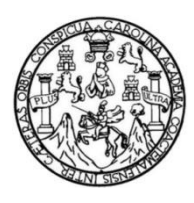

Universidad de San Carlos de Guatemala Facultad de Ingeniería Escuela de Ingeniería en Ciencias y Sistemas

### **UTILIZACIÓN DE LA RED SOCIAL INSTAGRAM COMO HERRAMIENTA DE APOYO PARA E-COMMERCE, PARA PEQUEÑAS EMPRESAS GUATEMALTECAS**

### **Jimmy Rodolfo Alvarez Ful**

Asesorado por el Ing. Erick Fernando Luján Montes

Guatemala, febrero de 2016

#### UNIVERSIDAD DE SAN CARLOS DE GUATEMALA

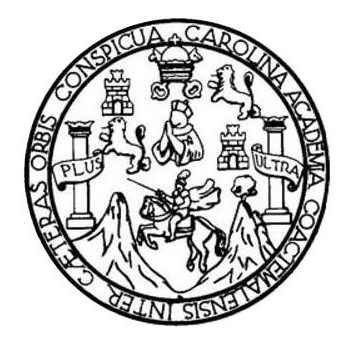

FACULTAD DE INGENIERÍA

# **UTILIZACIÓN DE LA RED SOCIAL INSTAGRAM COMO HERRAMIENTA DE APOYO PARA E-COMMERCE, PARA PEQUEÑAS EMPRESAS GUATEMALTECAS**

TRABAJO DE GRADUACIÓN

PRESENTADO A LA JUNTA DIRECTIVA DE LA FACULTAD DE INGENIERÍA POR

#### **JIMMY RODOLFO ALVAREZ FUL**

ASESORADO POR EL ING. ERICK FERNANDO LUJÁN MONTES

AL CONFERÍRSELE EL TÍTULO DE

#### **INGENIERO EN CIENCIAS Y SISTEMAS**

GUATEMALA, FEBRERO DE 2016

# UNIVERSIDAD DE SAN CARLOS DE GUATEMALA FACULTAD DE INGENIERÍA

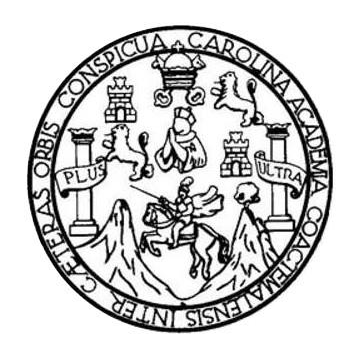

### **NÓMINA DE JUNTA DIRECTIVA**

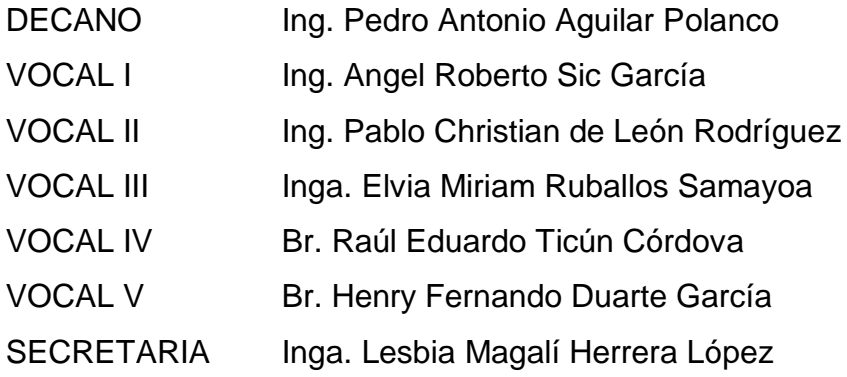

# **TRIBUNAL QUE PRACTICÓ EL EXAMEN GENERAL PRIVADO**

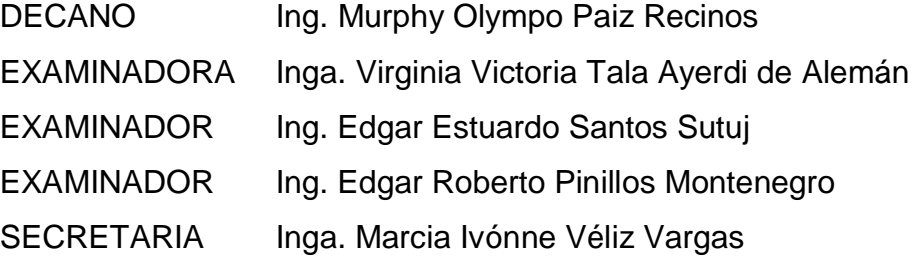

# HONORABLE TRIBUNAL EXAMINADOR

En cumplimiento con los preceptos que establece la ley de la Universidad de San Carlos de Guatemala, presento a su consideración mi trabajo de graduación titulado:

#### UTILIZACIÓN DE LA RED SOCIAL INSTAGRAM COMO HERRAMIENTA DE APOYO PARA E-COMMERCE, PARA PEQUEÑAS EMPRESAS GUATEMALTECAS

Tema que me fuera asignado por la Dirección de la Escuela de Ingeniería en Ciencias y Sistemas, con fecha marzo de 2015.

Jimmy Rodolfo Alvarez Ful

Ing. Carlos Azurdia **Coordinador de Tesis** Escuela de Sistemas

Estimado ingeniero, por medio de la presente hago de su conocimiento, que he revisado el trabajo de graduación del estudiante JIMMY RODOLFO ALVAREZ FUL titulado: "UTILIZACIÓN DE LA RED SOCIAL INSTAGRAM, COMO HERRAMIENTA DE APOYO PARA E-COMMERCE PARA PEQUEÑAS EMPRESAS GUATEMALTECAS". A mi criterio, ha realizado un trabajo de calidad cumpliendo con los objetivos planteados para el desarrollo según el protocolo.

Quedo a la disposición de cualquier información adicional, sin otro particular me despido, atentamente.

Ing. Erick Fernando Luján Montes

Colegiado 7795 Tel. +55 11 972054927

email: erick.lujan@telefonica.com

Ing. Erle F**anond**o Luton Montes INGENIERO EN DIENCIAS Y OSTEMAS COLEGIADO No. 7796

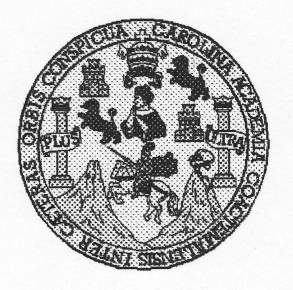

Universidad San Carlos de Guatemala Facultad de Ingeniería Escuela de Ingeniería en Ciencias y Sistemas

Guatemala, 4 de Noviembre de 2015

Ingeniero **Marlon Antonio Pérez Türk** Director de la Escuela de Ingeniería **En Ciencias y Sistemas** 

Respetable Ingeniero Pérez:

Por este medio hago de su conocimiento que he revisado el trabajo de graduación del estudiante JIMMY RODOLFO ALVAREZ FUL con carné 1998-12333, titulado: "UTILIZACIÓN DE LA RED SOCIAL INSTAGRAM COMO HERRAMIENTA DE APOYO PARA E-COMMERCE, PARA PEQUEÑAS EMPRESAS GUATEMALTECAS", y a mi criterio el mismo cumple con los objetivos propuestos para su desarrollo, según el protocolo.

Al agradecer su atención a la presente, aprovecho la oportunidad para suscribirme,

Atentamente,

Ing. Carlos Alfredo Azurdia Coordinador de Privados Revisión de Trabajos de Graduación

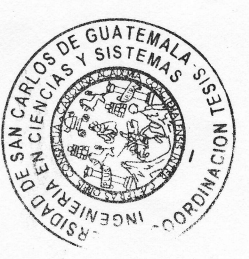

E  $\overline{\mathbf{s}}$ UNIVERSIDAD DE SAN CARLOS  $\mathbf C$ DE GUATEMALA  $\mathsf{U}$ E  $\mathsf{L}$ A D FACULTAD DE INGENIERÌA E ESCUELA DE INGENIERÍA EN CIENCIAS Y SISTEMAS TEL: 24188000 Ext. 1534  $\mathbf{I}$ N G E N. El Director de la Escuela de Ingeniería en Ciencias y Sistemas de la  $\mathbf{I}$ Facultad de Ingeniería de la Universidad de San Carlos de E Guatemala, luego de conocer el dictamen del asesor con el visto R bueno del revisor y del Licenciado en Letras, del trabajo de  $\mathbf{1}$ graduación "UTILIZACIÓN DE LA RED SOCIAL INSTAGRAM Â COMO HERRAMIENTA DE APOYO PARA E-COMMERCE, PARA PEQUEÑAS EMPRESAS GUATEMALTECAS", realizado E. por el estudiante JIMMY RODOLFO ALVAREZ FUL, aprueba el N presente trabajo y solicita la autorización del mismo.  $\mathbf C$  $\mathbf{I}$ E "ID Y ENSEÑAD A TODOS" N  $\mathbf C$  $\mathbf{I}$ TERSIDAD DE SAN CARLOS DE GUAILERS A  $\mathbf{s}$ **DIRECCION DE GENIERIA EN CIENCIAS** Y SISTEMAS Ing. M Y Escuela de Ingentería en Ciencias y Sistemas S  $\mathbf{I}$ S  $\overline{1}$ E Guatemala, 16 de febrero de 2016 M A  $\mathbf S$ 

Universidad de San Carlos de Guatemala

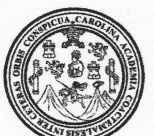

Facultad de Ingeniería Decanato

Ref.DTG.D.72.2016

**N CARI OOD!** 

DECANO

AD DE INGENIERI

**SCUA** El Decano de la Facultad de Ingeniería de la Universidad de San Carlos de Guatemala, luego de conocer la aprobación por Director de la Escuela de Ingeniería en Ciencias y parte del Sistemas, al trabajo de graduación titulado. UTILIZACIÓN DE LA RED SOCIAL INSTAGRAM COMO HERRAMIENTA DE APOYO E-COMMERCE. **PARA PEQUEÑAS VEMPRESAS PARA** GUATEMALTECAS, presentado por el estudiante universitario: Jimmy Rodolfo Alvarez Ful, y después de haber culminado las revisiones oprevias bajo la responsabilidad de las instancias correspondientes, se autoriza la impresión del mismo.

**Pedro Antonio Aguilar Polanco** 

Decano

**IMPRÍMASE** 

Guatemala, febrero de 2016

Ing.

 $/CC$ 

# **ACTO QUE DEDICO A:**

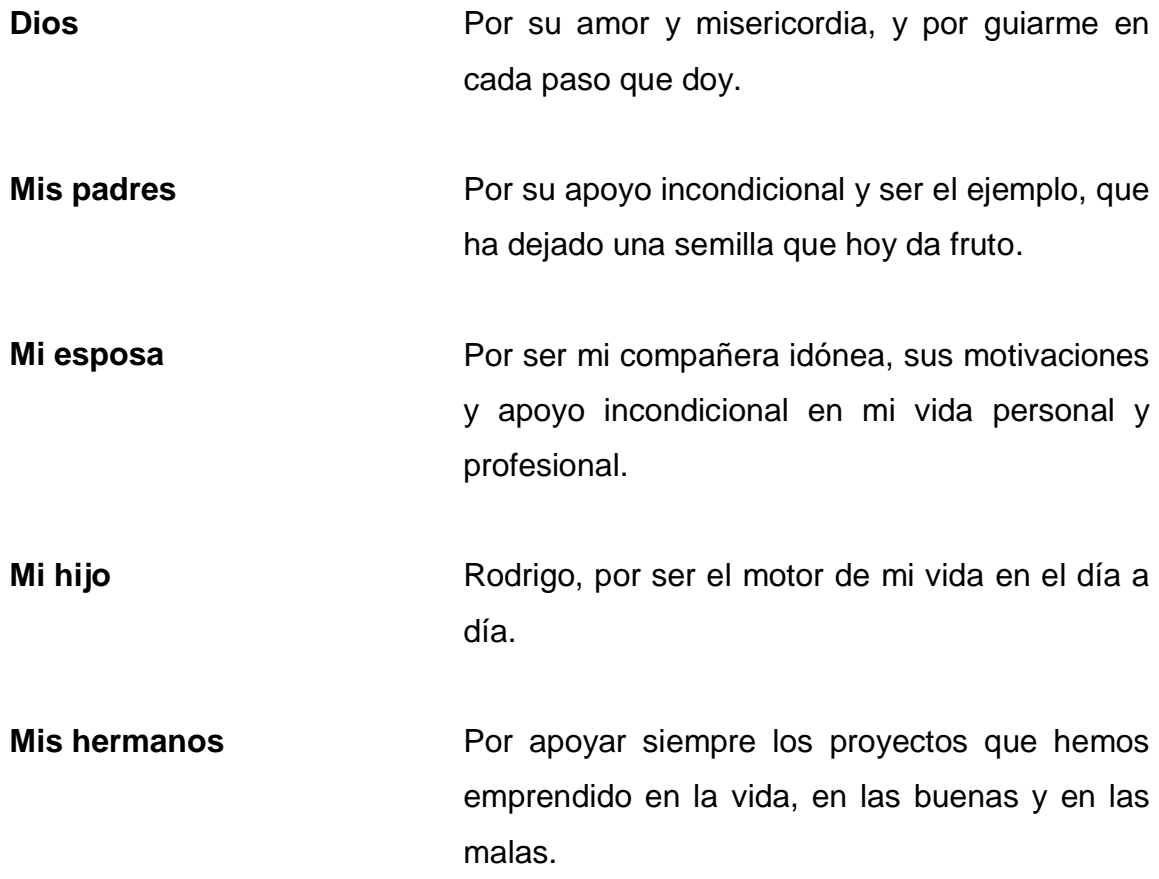

# **AGRADECIMIENTOS A:**

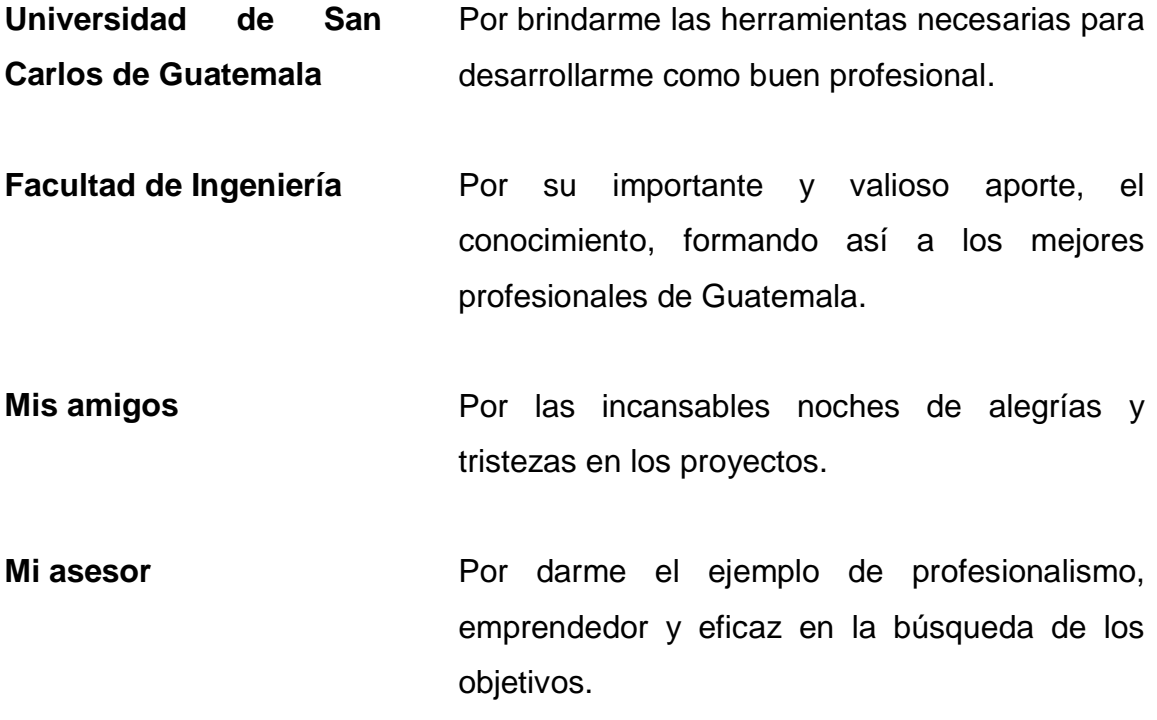

# ÍNDICE GENERAL

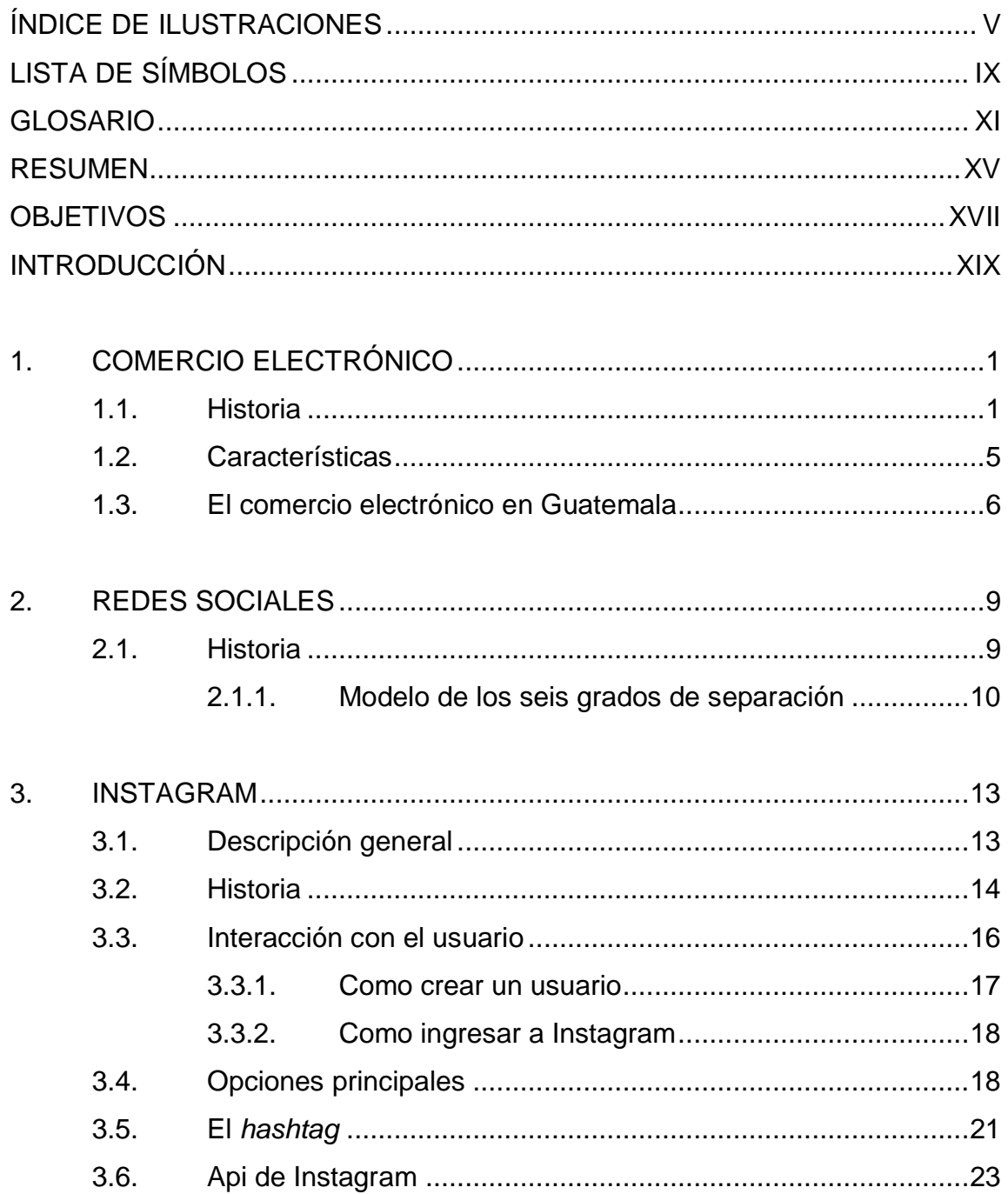

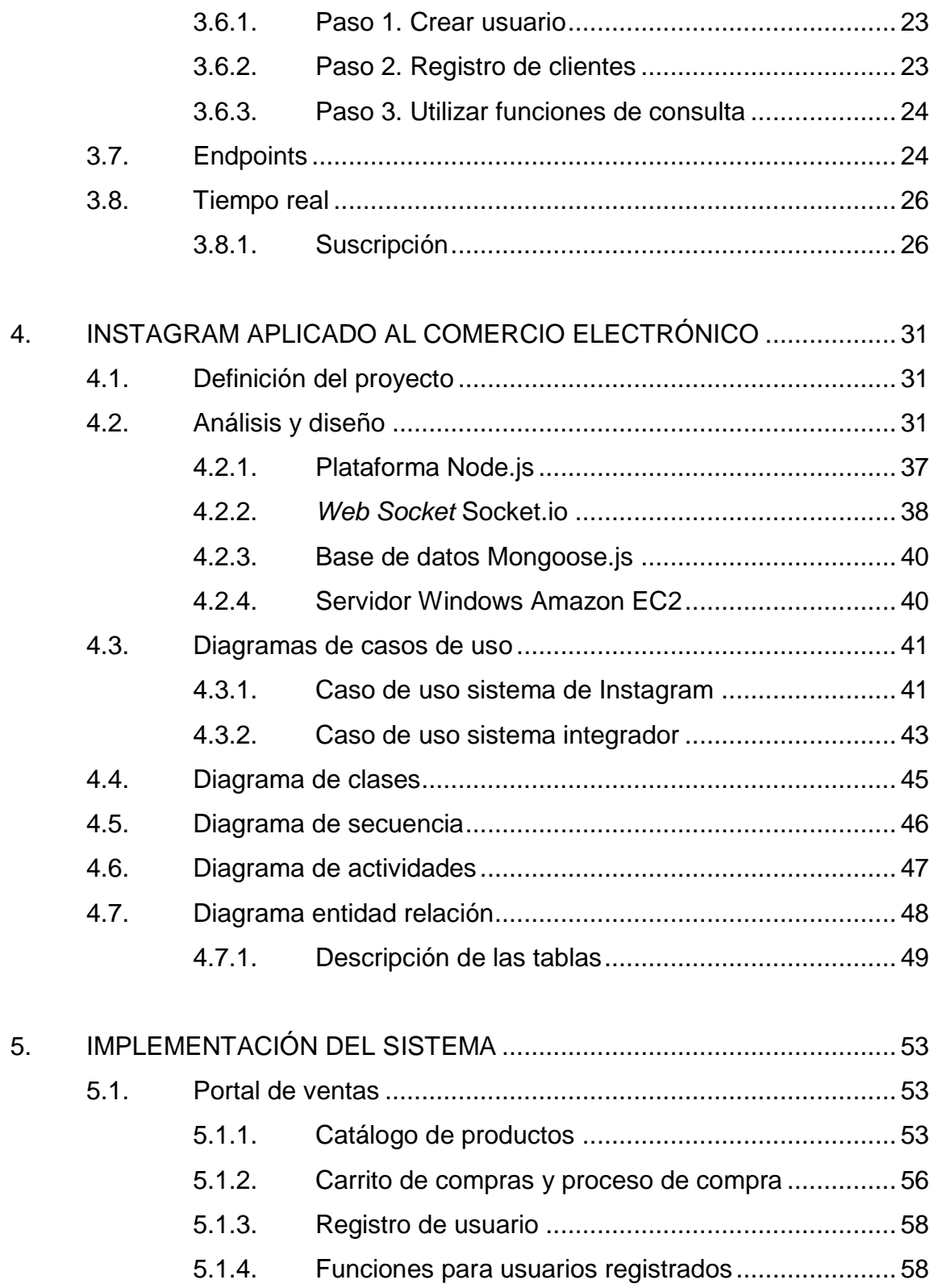

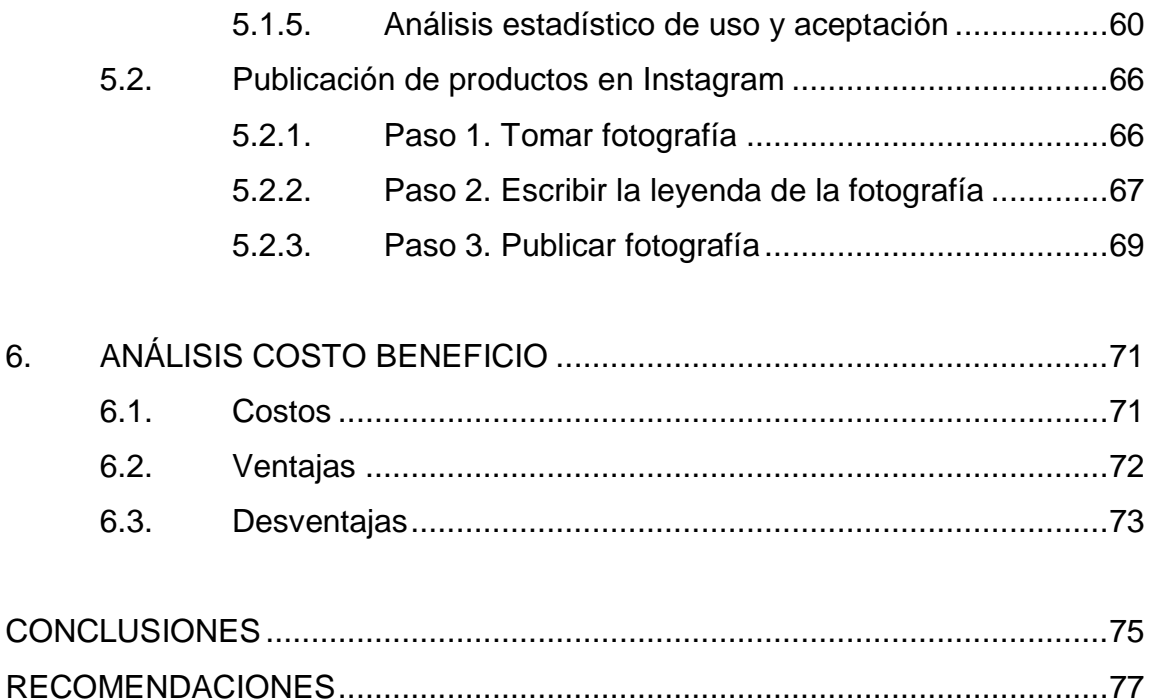

IV

# <span id="page-16-0"></span>**ÍNDICE DE ILUSTRACIONES**

# **FIGURAS**

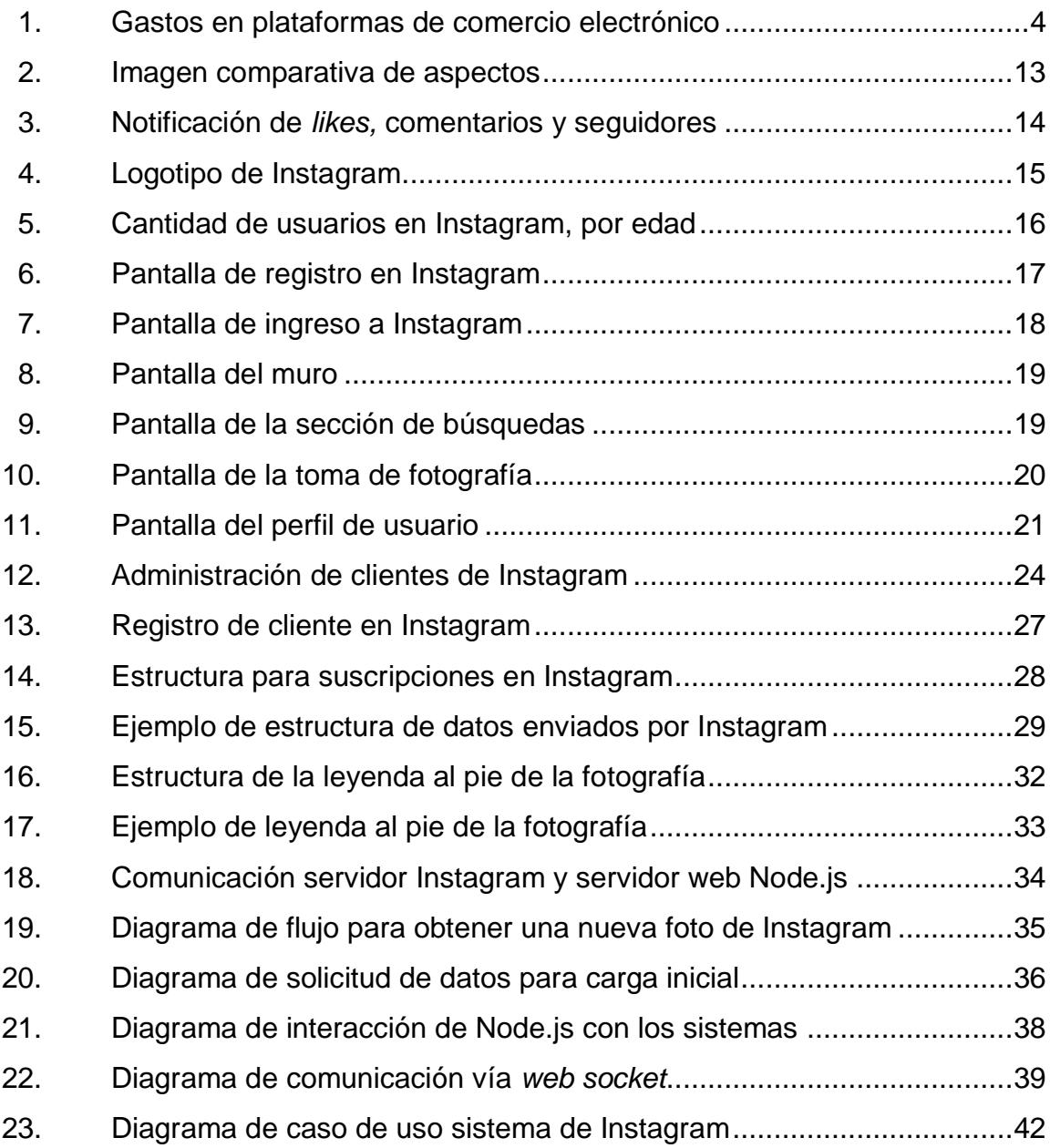

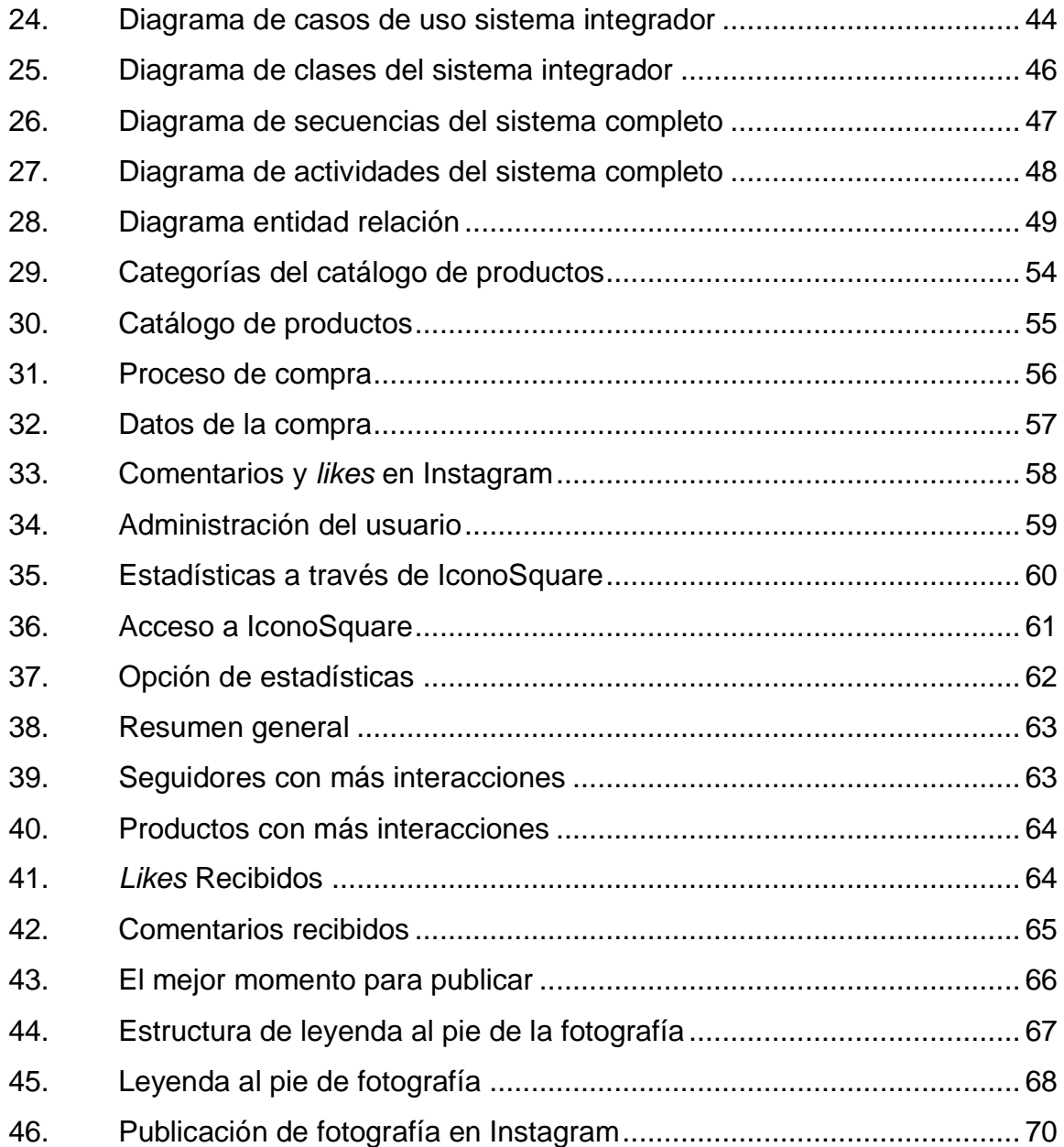

# **TABLAS**

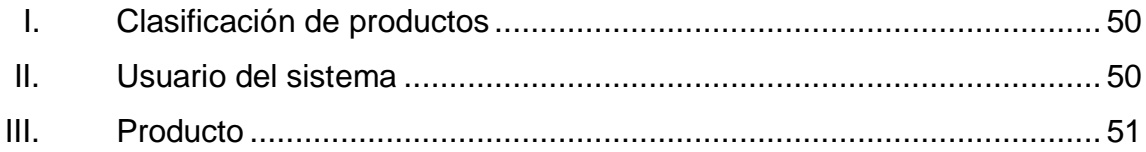

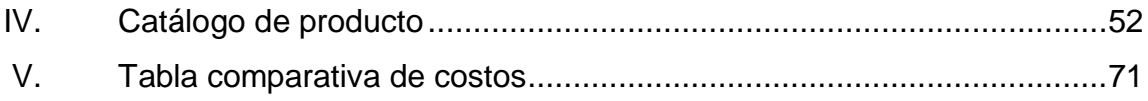

VIII

# **LISTA DE SÍMBOLOS**

# <span id="page-20-0"></span>Símbolo

Significado

Megabyte Mb

Quetzal  $\mathsf Q$ 

 $\frac{1}{2}$ Dólar

X

#### **GLOSARIO**

<span id="page-22-0"></span>**Asíncrono** Comunicación entre dos actores de manera diferida en el tiempo. **Base de datos** Conjunto de datos pertenecientes a un mismo contexto, que se almacenan sistemáticamente para uso posterior. **Clic Clic Clic Acción de presionar un botón del** *mouse***. Ftp** Protocolo de transferencia de archivos por la red. **Get Get** Solicitud de datos de un recurso en específico. Hashtag **Etiqueta** utilizada comúnmente en redes sociales, formada por un conjunto de caracteres, que a su vez unen una o varias palabras. La precede el símbolo numeral #. **Html5** Lenguaje de marcas de hipertexto basado en etiquetas. Se utiliza para la elaboración de páginas *web,* siendo un estándar utilizado por todos los navegadores. Http **Protocolo de transferencia de hipertexto, diseñado** 

XI

para lo comunicación a través de la red.

- Javascript **Lenguaje** de programación que permite a los programadores crear acciones en sus páginas de internet, en el lado del cliente.
- **Json** Estructura de datos simple y ligera, basada en texto, para el intercambio de datos.
- Navegador **Es un programa de computadora**, que permite el acceso a internet, en el cual se cargan las páginas *web* que se visitan.
- Post **Post** Envío de datos para ser procesados, hacia un recurso específico.
- **Red social** Estructura social, compuesta por un conjunto de actores que interactúan entre sí, agrupados por afinidad.
- Servidor **Es un sistema capaz de atender peticiones de un** cliente y responder a dicha petición.
- **Síncrono** Comunicación entre dos actores, que se encuentran coordinados en el tiempo.
- **Tcp** Protocolo de control de transmisión de datos, es una tecnología que permite las comunicaciones en la red, tal como Internet.
- **Trending Topic** Tendencia del momento, usada en redes sociales para describir una palabra o conjunto de palabras más repetidas o mencionadas, en un momento determinado.
- **Url** Identificador de recursos uniforme, es una secuencia de caracteres, que permite identificar un recurso de manera única en internet.
- **Vpn** Red privada virtual, es una tecnología de redes, que permite comunicarse de manera segura dentro de una red pública, como internet.
- Web Socket **Es una tecnología que proporciona un canal de** comunicación en dos direcciones, sobre un *socket* tcp.

XIV

#### **RESUMEN**

<span id="page-26-0"></span>Instagram es una red social que se utiliza para compartir fotografías y videos, y una de sus principales funciones es que los usuarios puedan tomar una fotografía con un dispositivo móvil, aplicar un filtro a la misma y publicarla en un muro general, con un comentario en la publicación.

Actualmente Instagram cuenta con más de 400 millones de usuarios activos, una red social, la cual se puede aprovechar para hacer comercio electrónico.

Instagram cuenta con un API, que es una interfaz que permite el acceso a los datos públicos de los usuarios, comentarios, nombre completo del usuario, fotografía del usuario, contenido multimedia, entre otros.

Se plantea integrar las publicaciones de Instagram con una base de datos externa para que posteriormente estos contenidos puedan ser publicados en el catálogo de productos de un sitio web.

Como apoyo se tendrán informes estadísticos sobre las publicaciones de Instagram, para que puedan ser utilizados en estrategias de mercadeo.

XVI

# **OBJETIVOS**

#### <span id="page-28-0"></span>**General**

Diseño e implementación de una interfaz capaz de publicar en un catálogo de productos en línea, obteniendo las publicaciones de la red social Instagram, con el fin de apoyar a las pequeñas empresas emprendedoras en Guatemala.

#### **Específicos**

- 1. Crear un sistema integrador de la tecnología de la red social Instagram, con un portal de ventas en línea.
- 2. Exponer las ventajas de capturar los datos de los productos con un dispositivo móvil a través de la red social.
- 3. Proveer a las pequeñas empresas guatemaltecas, de un recurso tecnológico que les permita promover y vender sus productos minimizando costos.
- 4. Mostrar a los usuarios una opción para obtener datos estadísticos de retroalimentación, que los ayude a mejorar sus estrategias de mercadeo.

### **INTRODUCCIÓN**

<span id="page-30-0"></span>Guatemala es uno de los países con más alto índice de creación de nuevas empresas, estas empresas tienen costos operativos limitados. El proveer una herramienta de ayuda en el proceso de emprendimiento, mientras la empresa se acredita, será de gran valor para el negocio.

La introducción en el mercado guatemalteco de teléfonos inteligentes está creciendo, son cada vez más accesibles y los planes de internet actuales, son para todo tipo de condición económica. Además Instagram, al ser una red social, automáticamente los productos están anunciados en la red cercana de amigos, familiares, clientes, entre otros, con el esquema de comercio electrónico propuesto en el presente trabajo, serán colocados en un sitio de ventas por catálogo al mismo tiempo.

Para desarrollar la herramienta de integración, Instagram cuenta con un API, que es una interfaz que permite el acceso a los datos públicos de los usuarios, comentarios, nombre completo del usuario, fotografía del usuario, contenido multimedia, entre otros.

En el presente trabajo, se desarrolla y se expone, de qué manera Instagram puede integrarse a un portal de ventas, por medio de un sistema integrador que atiende las solicitudes de la red social y del portal.

XIX

XX

# <span id="page-32-0"></span>**1. COMERCIO ELECTRÓNICO**

El comercio electrónico es la compra venta de productos y servicios a través de una red de computadoras, siendo internet la red principal en la que se da este tipo de comercio.

#### <span id="page-32-1"></span>**1.1. Historia**

Al descubrirse la agricultura, los pueblos fueron especializándose y mejorando la forma de sembrar y cosechar, se involucró la fuerza de los animales y se crearon herramientas que facilitarían el trabajo.

Debido a la ayuda de la utilización de animales y herramientas cada vez más sofisticadas, se fue mejorando la cosecha, y se fue produciendo más de lo que se consumía, por lo cual fue posible, que la fuerza laboral se enfocara en otras áreas como la construcción la alfarería, entre otros.

El comercio nació por la necesidad de intercambiar el producto excedente por otros productos o servicios, entre las personas del pueblo, incluso de otros pueblos. Este intercambio, que era la manera más antigua de comercializar, se llamó trueque.

Conforme pasaron los años y se especializó la forma de comercializar, se introdujo la moneda. Antiguamente se utilizaban dientes de ballena, cacao, sal, pimienta, entre otros, pero la más aceptada era el oro. El oro como moneda se utilizó principalmente para transacciones entre pueblos, cada pueblo tenía su

moneda local, pero si quería comercializar algo fuera de sus fronteras, debía comercializar con oro.

Diferentes vías de comercialización han existido, los países europeos estaban muy interesados en el oro y las joyas de América, las rutas de comercialización se establecieron, siendo las más importantes la ruta de la seda, de las especies, del armamento, entre otras. Todas estas utilizando medios de transporte marítimo o terrestre.

Establecido el comercio nacional y el comercio internacional, se fueron fijando ciertas regulaciones que se debieron cumplir, incluyendo aranceles, prohibiciones de ciertos productos, regulaciones de sanidad entre otras.

Debido a la creciente demanda de productos y servicios, y a los avances tecnológicos de hoy en día, el comercio se ha vuelto más ágil, ya las antiguas formas de comercializar con cacao o especies como moneda, han desaparecido. En la era de la globalización y la tecnología, los medios para promocionar, vender y comprar productos son distintos, no es necesario establecerse en un local físico, ya no se utiliza una moneda física tampoco.

El proceso para comprar algún producto o servicio en internet es simple, se ingresa al sitio web, selecciona el producto deseado, realiza el pago con tarjeta de crédito o por transferencia electrónica y recibe el producto en la puerta de su casa.

Para promocionar un producto, y se quiere llegar a la mayor cantidad de personas, no es necesario invertir grandes sumas de dinero en publicidad y colocación del producto en tiendas, solamente se anuncia en un portal de

ventas de internet y llegará a una audiencia tan grande como grande es el alcance de internet.

En los años 70 se inició con un nuevo proyecto, el de intercambio de información a través de la red, los primeros indicios de comercio electrónico se dieron con las empresas que intercambiaban datos de facturación y compras. En los años 90 con el surgimiento del internet y de los exploradores para navegar, surgieron nuevas formas de comercializar productos.

La primera forma de comercializar, fue colocar en una página en internet, fotografías de productos, descripción y precio de los mismos, un catálogo de productos en internet. Empresas de consumo masivo vieron el potencial y el alcance de poner los productos en internet, que decidieron invertir en tecnología y abrir una nueva ruta de comercialización, el internet.

Según la Forrester, una empresa especializada en obtención y distribución de datos estadísticos para el comercio a nivel mundial, para el 2000, se comercializaban productos y servicios a través de internet por 27,3 billones de dólares anuales, y para el 2010, 603 billones, para el 2015, 1 445 billones y tienen una proyección para el 2019 de 2 090 billones de dólares anuales, en todo el mundo, como se muestra en la figura 1.

#### <span id="page-35-0"></span>Figura 1. **Gastos en plataformas de comercio electrónico**

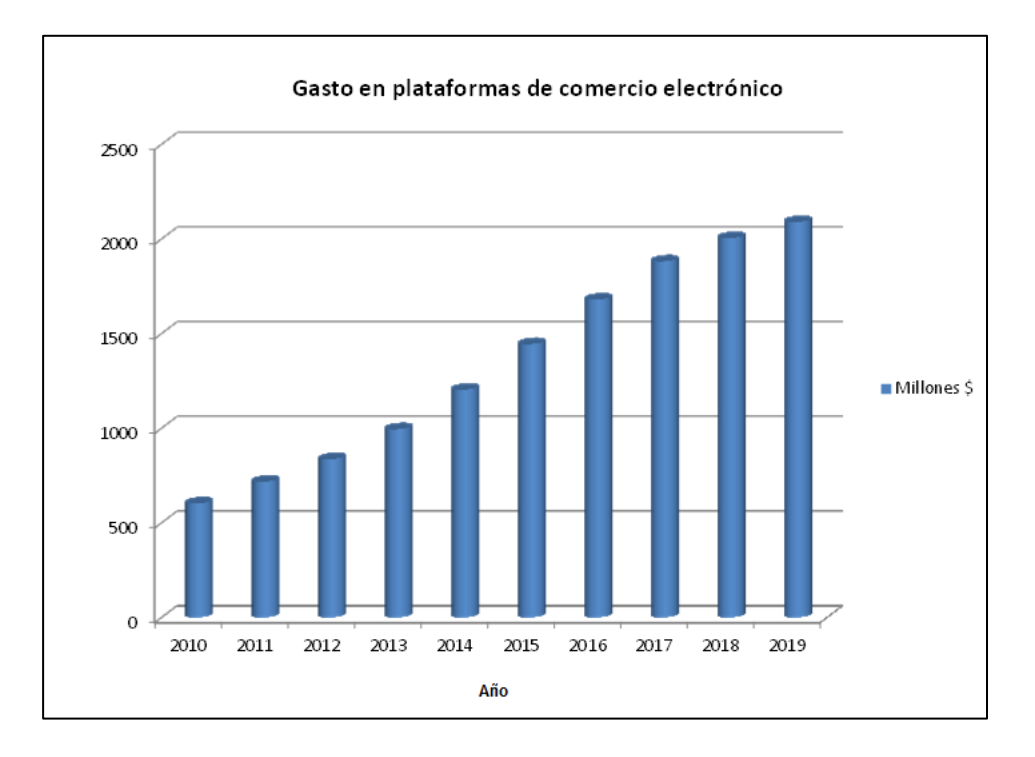

Fuente: *Forrester Research.* http://marketingland.com/ Consulta: julio de 2015.

Hoy en día la comercialización a través de internet mueve millones de dólares diariamente, empresas especializadas en prestar estos servicios tecnológicos han crecido de manera exponencial y en la actualidad si se quiere vender un producto, y que este tenga un alcance global, debe comercializarlo a través de internet. Una de las empresas más grandes del mundo es Amazon, la cual inició como un portal de venta de libros, ahora comercializa distintos productos y servicios, desde un cepillo de dientes hasta repuestos para vehículos.
# **1.2. Características**

Las características del comercio electrónico son las siguientes:

- Ubicuidad: en el comercio tradicional, se necesita de un lugar físico para la comercialización de productos, a diferencia del comercio electrónico, que no necesita un lugar físico, y está al alcance de todos en cualquier lugar y cualquier hora.
- Alcance global: esta característica se refiere a que, se puede comercializar productos a nivel mundial, pudiendo alcanzar a cualquier población conectada a internet a través de las fronteras, divisiones territoriales, geográficas y culturales.
- Estándares universales: la tecnología es universal, los estándares tecnológicos aplican en cualquier parte del mundo, razón por la cual los costos se reducen al entrar a los mercados internacionales.
- Riqueza: facilita la comercialización de productos gracias a los distintos recursos multimedia disponibles como, fotografías, video, audio, con lo cual el consumidor final puede tener una mejor apreciación del producto que compra.
- Interactividad: permite la retroalimentación en la comercialización, todo ese pensar y sentir del consumidor final, puede transferirse al productor, para que este ajuste su producto y brindar así mejor calidad.
- Densidad de la información: la información siempre está disponible y actualizada tanto para vendedores como compradores, se obtiene así

mejores precios, mejor calidad, y para los vendedores un mejor mercado en donde comercializar sus productos. Esto promueve una competencia más real.

 Personalización: se refiere a que los vendedores pueden personalizar sus sitios y sus mensajes a los clientes, basados en compras o revisiones de productos anteriormente, pudiendo mostrarles productos y servicios de su interés.

#### **1.3. El comercio electrónico en Guatemala**

Desde los inicios del internet en Guatemala a mediados de los 90, empresas pioneras en la comercialización de productos se vieron en la oportunidad de tener un alcance más amplio y llegar así a más consumidores. Desarrollaron distintos mecanismos de comercialización a través de internet, siendo el más común el catálogo de productos.

El catálogo de productos, es la publicación en una página en internet de fotografías y descripción de productos a la venta. Estos productos pueden estar clasificados en categorías y el comprador puede comunicarse con el vendedor para obtener una retroalimentación más amplia de la compra. Inicialmente no se aceptaban pagos por internet, únicamente se publicaba el producto, se hacía la negociación y el pago se realizaba mediante depósito a una cuenta en un banco, efectivo o cheque.

Lamentablemente, por las características del negocio y los niveles de introducción de internet en la región, el comercio electrónico ha ido creciendo a paso lento. Son pocas las empresas que ofrecen servicios de ventas por

internet y pagos en línea, comparado con otros países donde se puede encontrar mecanismos de comercialización electrónica bien estructurados.

El acceso a tecnología es limitado, por cobertura y precios. En Guatemala actualmente se pueden encontrar sitios de compra y venta de productos y servicios en internet, tales como: compra de tiempo de aire para teléfonos celulares, compra de comida rápida, pago de servicios como agua, luz, teléfono, cable, entre otros.

Otro apoyo importante para el comercio fue el nacimiento de la banca en línea, entre el 2000 y 2005. Las personas pueden realizar transferencias y pagos desde una computadora o un dispositivo móvil conectado a internet, sin necesidad de llegar a una agencia. Esto apoyó el comercio electrónico en el sentido de que generó confianza en el consumidor final, el realizar un pago por internet. Cosa que aún en estos días, causa temor en los consumidores, no solo en Guatemala si no a nivel mundial, por el riesgo que representa.

Los pagos se pueden hacer por transferencia electrónica en el mismo banco o a otros bancos del sistema financiero del país.

Otro medio de pago importante es el de pagos con tarjeta de crédito, ampliamente aceptado a nivel mundial, y Guatemala no es la excepción muchos comercios aceptan pagos con tarjeta de crédito a través de internet, que es una forma práctica y fácil para hacer pagos.

El crecimiento del comercio electrónico en Guatemala dependerá del nivel de penetración del internet en el mercado. Actualmente, gracias al surgimiento de los dispositivos móviles inteligentes, esta limitante está siendo superada, los precios de estos teléfonos es más accesible y los planes de internet son

variados, para cualquier bolsillo, teléfonos desde Q 300,00 y planes de internet desde Q5. Pensar en comprar una computadora y contar con un servicio caro de internet, para estar conectado, es cosas del pasado.

# **2. REDES SOCIALES**

Es un sistema informático, que permite contactar personas, instituciones o empresas a través de internet. Parten de la teoría de los seis grados de separación que, de acuerdo a sus creadores, todas las personas en el mundo están conectadas a través de 6 personas.

Existen redes de diferentes tipos, las hay genéricas, en donde convergen personas, familiares, amigos, empresas, instituciones de gobierno, entre otras; entre estas se puede mencionar Hi5, Facebook, Myspace, por mencionar algunas.

Existen redes profesionales, las cuales agrupan diferentes personas de distintas profesiones, pudiendo contactar compañeros de trabajo, de universidad o buscar empleo, entre estas se puede mencionar a Linkedin.

Otro tipo de red, son las redes temáticas, en las cuales se agrupan personas por afinidad e intereses, por ejemplo redes sociales de música, de fotografía, de moda, entre otras. De estas se puede mencionar algunas como Flickr y Pinterest.

## **2.1. Historia**

Desde los inicios del internet en los años 90, la intención primordial era la comunicación, el compartir información entre las personas conectadas. Esto creó un ambiente propicio para mantener reunidas a varias personas a través

de la red, con intereses afines, gustos similares o el simple hecho de estar conectados desde cualquier parte del mundo a cualquier hora conversando.

#### **2.1.1. Modelo de los seis grados de separación**

Las redes sociales se basaron en la teoría de los 6 grados, tomaron su idea del escritor Frigyes Karinthy quien publicó en 1929 una historia corta llamada *Cadenas*. Su idea se basó en que cada número de contactos crece exponencialmente en cada enlace de la cadena, y con solo un pequeño número de contactos se puede cubrir a la población entera.

De esta premisa nació en 1997, la primera red social Sixdegrees en español seis grados, era una pequeña red que permitía tener una pequeña lista de amigos y familiares y comunicarse entre ellos hasta el tercer grado de conectividad en la red. Además, permitía ver a otros usuarios conectados y sus contactos relacionados. Esta fue la primera red social que fue formalmente instituida y utilizada en Estados Unidos.

Esta red, fue la base para la construcción de otras redes sociales más modernas con mejores interacciones y más contenido multimedia, tal es el caso de Myspace surgida en el 2003, llegó a ser la red social por excelencia millones de usuarios nuevos se registraban mensualmente. Una red muy popular y visitada por jóvenes, quienes eran atraídos por las innovaciones que la caracterizaban, como la personalización de sus páginas personales, publicación de contenido multimedia como, fotografías, videos, entre otros.

En el 2004 nace una nueva red social que revolucionaría el mundo, Facebook, concebida originalmente para mantener en contacto estudiantes universitarios, dentro de las redes privadas de universidades en Estados

Unidos, esta red social se mantuvo al margen de los pasos agigantados que daban los sitios con diferentes contenidos en internet. No fue sino hasta el 2008 que se popularizó y su crecimiento superó por primera vez a Myspace, para el 2011 se estima que poseía alrededor de 600 millones de usuarios activos, en todo el mundo y para el 2015 según la revista Forbes, 1 650 millones de usuarios.

Facebook brinda distintos servicios que atraen a los usuarios, crear listas de amigos, *chats*, grupos, fotografías y videos, aplicaciones multimedia y juegos, todos estos servicios popularizaron a la red, tanto así que recientemente promueve un proyecto de masificación del internet a través de internet.org, siendo este un estandarte en América Latina para la penetración en el mercado, tanto del internet como de Facebook ya que los usuarios que vivan en poblaciones remotas con acceso limitado a internet, podrán conectarse sin ningún costo.

En el 2007, nace una nueva red social, Instagram con un modelo más limitado pero mejor segmentado, ya que se enfocaba exclusivamente a compartir fotografías dentro de los círculos de amistades cercanas. El interés que despertó esta red fue debido a que las fotografías publicadas podían modificarse mediante filtros, que daban apariencias interesantes que eran del agrado de los usuarios. Para el 2012, superó los 100 millones de usuarios, y para finales del 2014 ya contaba con 300 millones de usuarios activos en todo el mundo, lo que la hizo la red social con mayor crecimiento en la historia. En el 2012 cabe mencionar que esta red social fue adquirida por Facebook, sin embargo, mantuvo su modelo de interacción con los usuarios.

Otras redes sociales han aparecido en el mercado, sin embargo, no han tenido el éxito de aceptación entre los usuarios, aunque siguen siendo

importantes tal es el caso de Youtube, popular entre los jóvenes, esta red social nacida en el 2005, es una red social en donde los usuarios pueden subir y compartir videos. Originalmente la plataforma trabajaba con *flash*, para la reproducción de videos, sin embargo, con el surgimiento y aprobación del estándar html5, su plataforma de reproducción cambió a esta nueva tecnología.

Las redes más importantes fueron mencionadas en el presente trabajo, para dar una idea más clara del uso de las redes sociales y su impacto en la sociedad, siendo Instagram la red de la cual se estará exponiendo con más detalle, y que, por las facilidades que brinda, fue elegida para desarrollar la integración de esta red social con el catálogo de productos que se presenta a continuación.

# **3. INSTAGRAM**

#### **3.1. Descripción general**

Es una red social, en la cual el objetivo principal es intercambiar fotografías y videos cortos a través de su muro general. La característica principal es que a las fotografías se les puede aplicar ciertos filtros que le dan apariencias únicas a las fotografías, otra característica interesante es que las fotografías únicamente pueden ser de forma cuadrada, rompiendo así el esquema actual que permite ver imágenes en un aspecto de 16:9 como se muestra la siguiente imagen.

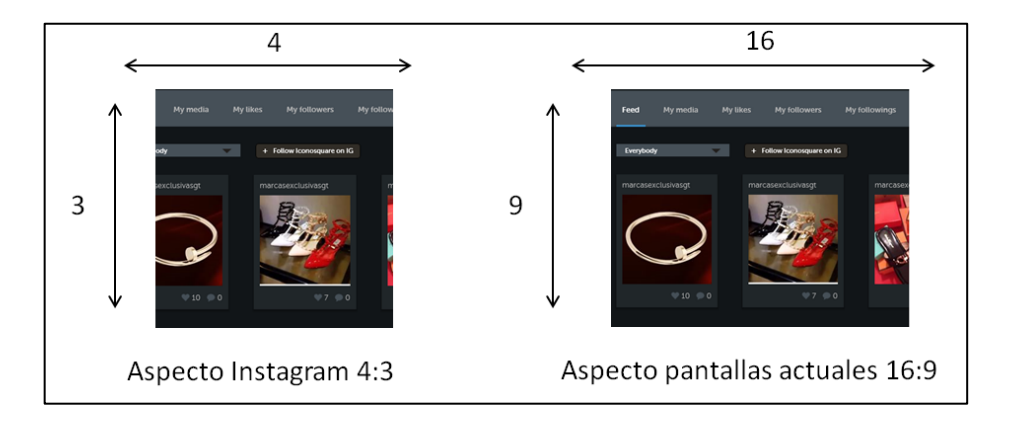

Figura 2. **Imagen comparativa de aspectos**

Fuente: elaboración propia, tomada de la aplicación IconoSquare.

En cada imagen el usuario tiene la disponibilidad de escribir un comentario para la misma, este es llamado *caption* o leyenda en español. De la misma forma permite a otros usuarios relacionados comentar la fotografía, o bien únicamente dar un *like*, (me gusta, en español), de igual forma que en otras redes sociales, se representa por un corazón, como se muestra en la siguiente imagen.

# liked your photo.  $-87.2$

## Figura 3. **Notificación de** *likes,* **comentarios y seguidores**

Fuente: elaboración propia, tomada de la aplicación de Instagram.

Los comentarios de los usuarios son representados con una imagen de conversación de historieta, y pueden ser vistos al entrar a ver la imagen. Las opciones principales, se mostrarán más adelante a detalle.

## **3.2. Historia**

La aplicación de Instagram fue desarrollada en el 2009 y 2010, en octubre de 2010, fue presentada al público. Los creadores fueron Kevin Systrom, un ingeniero de *software* estadounidense y Mike Krieger de nacionalidad brasileña y también ingeniero de *software*.

La aplicación ganó popularidad rápidamente y en menos de un mes ya se habían realizado un millón de descargas. Conforme pasó el tiempo, en 2011, se vieron en la necesidad de adoptar los *hashtag*, para agrupar fotografías y que los usuarios pudieran encontrarlas rápidamente, los detalles del *hashtag* serán descritos a detalle más adelante. También crearon nuevos filtros para las imágenes, permitiendo así una gama más amplia que permitía publicar imágenes únicas.

Originalmente, Instagram fue creada para trabajar en dispositivos Iphone, Ipode e Ipad de la empresa Apple. Para el 2012, ya se tenía una versión para Android por lo que fue lanzada al público, que en menos de 24 horas ya habían realizado un millón de descargas.

Figura 4. **Logotipo de Instagram**

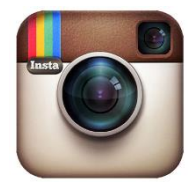

Fuente: elaboración propia, tomada de la aplicación Instagram.

Ese mismo año, se dio la compra de la red social Instagram, por la empresa Facebook, del cual es accionista mayoritario y presidente de la compañía Mark Zuckerberg. Una vez se hizo cargo Facebook de Instagram, se inició con los rediseños y mejoras que ayudaron a popularizarla aún más. Se agregaron nuevas funciones de interacción, nuevos filtros con lo cual el presidente de la compañía anunció que la cantidad de usuarios activos para el 2012, era de 27 millones.

Para el 2013, se habilitó una interfaz, que permitiría a los desarrolladores obtener información de los contactos y fotografías, para poder así crear aplicaciones de terceros. Este punto es muy importante, debido a que se da la facilidad de interactuar con los datos. En el presente trabajo, se hace uso de este recurso, para intercambiar información con el sitio de ventas y la aplicación de Instagram, para lo cual se ampliará la descripción técnica del uso de esta interfaz.

Actualmente, de acuerdo a la empresa especializada en *marketing* eMarketer, Instagram cuenta con 77,6 millones de usuarios activos y tienen un estimado que para el 2019, tendrá alrededor de 111 millones de usuarios activos en todo el mundo.

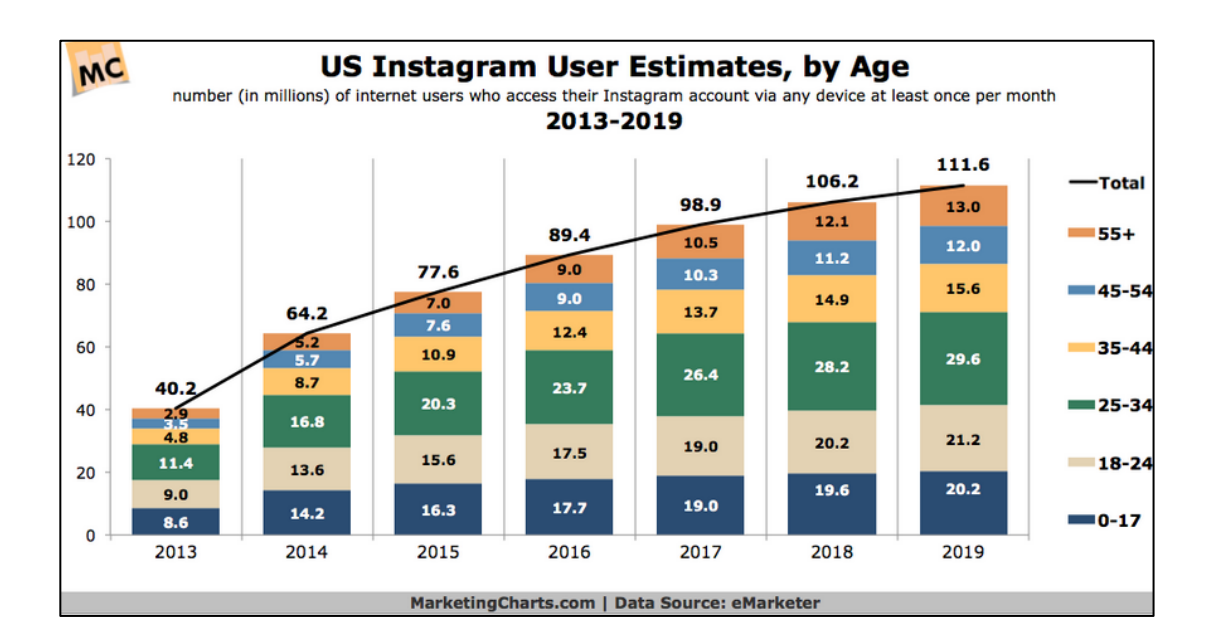

Figura 5. **Cantidad de usuarios en Instagram, por edad**

Fuente: *MarketingCharts.com.* Consulta: julio de 2015.

## **3.3. Interacción con el usuario**

Para ser usuario de Instagram es necesario estar conectado a *internet*, descargar la aplicación en el dispositivo móvil y registrarse con un usuario y contraseña. Una vez cumplidos estos requisitos, el usuario tiene habilitado el programa para empezar a interactuar.

Otra forma es desde una computadora, con conexión a *internet*, se puede ingresar a la página de Instagram, registrarse y luego interactuar desde la página, cabe mencionar que la interacción desde la página es limitada.

## **3.3.1. Como crear un usuario**

Para crear un usuario se puede realizar de dos maneras, la primera es con un correo electrónico, un nombre de usuario a elección del usuario y una contraseña.

La segunda forma es relacionar su cuenta de otra red social como Facebook para entrar a Instagram, cabe mencionar que esta opción le permitirá intercambiar de manera automática imágenes y videos entre las redes.

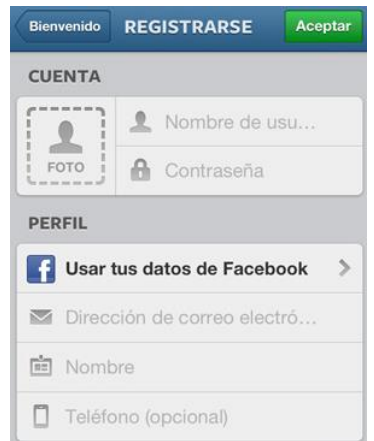

## Figura 6. **Pantalla de registro en Instagram**

Fuente: elaboración propia, tomada de la aplicación Instagram.

## **3.3.2. Como ingresar a Instagram**

Desde su dispositivo móvil conectado a internet, ingresa a la aplicación de Instagram y esta le solicitará que ingrese el usuario y contraseña previamente creado. También tiene habilitada una opción para recuperar la contraseña en caso se haya olvidado.

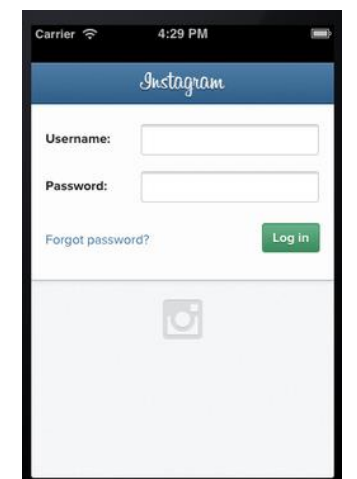

Figura 7. **Pantalla de ingreso a Instagram**

Fuente: elaboración propia, tomada de la aplicación Instagram.

## **3.4. Opciones principales**

Una vez dentro de la aplicación puede realizar varias interacciones disponibles desde el menú de Instagram. La primera opción que se presenta es la figura de una casita, la cual representa a la página de inicio, donde se muestran las fotografías generales de los usuarios con los que se ha establecido una conexión previa. Este es llamado el muro general.

# Figura 8. **Pantalla del muro**

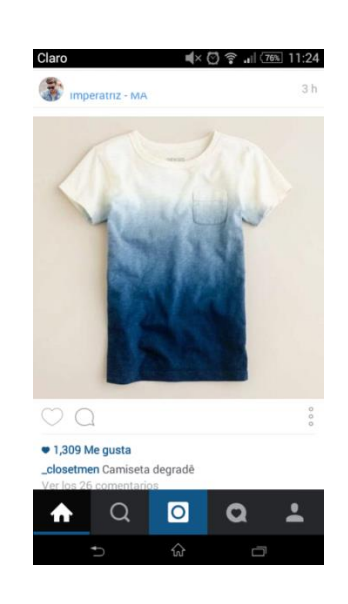

Fuente: elaboración propia, tomada de la aplicación Instagram.

La siguiente opción es una imagen que representa una lupa, para realizar búsquedas de usuarios o *tags*, de los cuales se hablará más adelante.

# Figura 9. **Pantalla de la sección de búsquedas**

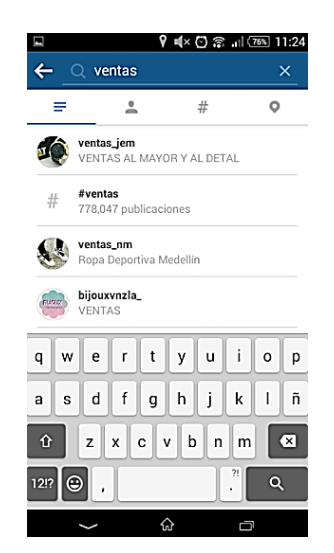

Fuente: elaboración propia, tomada de la aplicación Instagram.

La tercera opción representa una cámara fotográfica, con la cual se puede tomar fotografías de la cámara del dispositivo o bien buscar una fotografía o imagen de la galería, almacenada en la memoria del dispositivo.

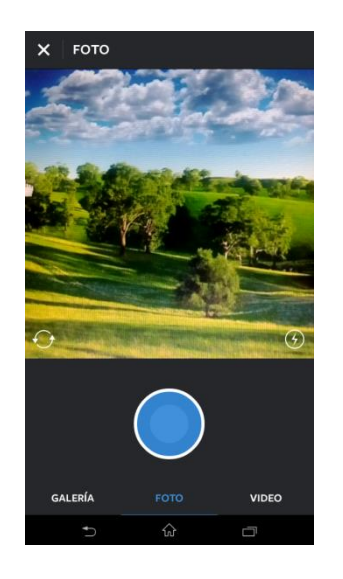

## Figura 10. **Pantalla de la toma de fotografía**

Fuente: elaboración propia, tomada de la aplicación Instagram.

La siguiente opción, permite ver los *likes (*me gusta en español), que le han dado a las fotografías o bien, los que como usuarios se han dado a las imágenes de otros usuarios.

Por último, se muestra la opción del perfil, representado por un icono de una persona. En esta opción se tiene la posibilidad de ver las imágenes que se han cargado en el tiempo. Permite editar el perfil, preferencias y la seguridad de la interacción con otros usuarios.

# Figura 11. **Pantalla del perfil de usuario**

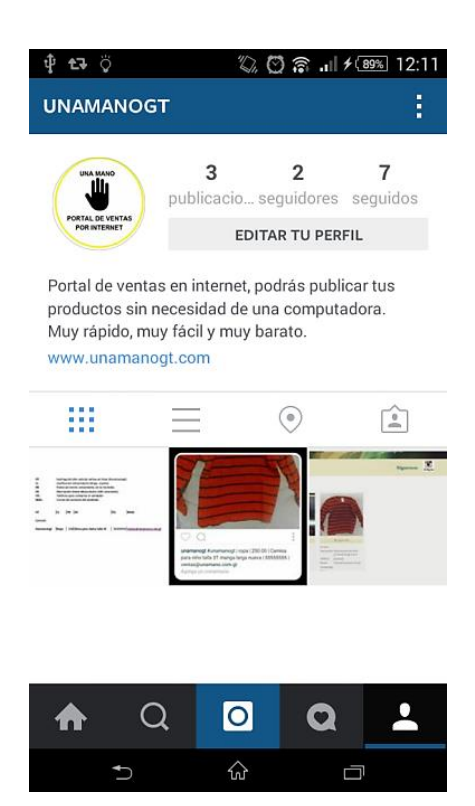

Fuente: elaboración propia, tomada de la aplicación Instagram.

## **3.5. El** *hashtag*

Es una sucesión de caracteres que forman una palabra o varias palabras unidas, a las cuales les precede un símbolo numeral "#" por ejemplo: #NoTeToca, #Guatemala, entre otras.

La palabra *hashtag* es una palabra aceptada comúnmente para referirse a una etiqueta. Su creador fue Chris Messina, un trabajador de Google, quien ideó una forma de agrupar y relacionar los mensajes de la red social Twitter, las pruebas las realizó con su propio usuario. El primer *hashtag* utilizado fue #sandiegofire, por los incendios forestales en California en el 2007.

El uso común, es el de hablar de un tema específico y colocarle un *hashtag* al tema, luego otros usuarios pueden utilizar el mismo *hashtag* y hablar sobre el mismo tema, al realizar búsquedas sobre el *hashtag* en mención, se podrán obtener todos los comentarios asociados al tema. Por ejemplo: "el día de hoy hace mucho #calorEnGuatemala". Otros usuarios podrán comentar sobre el calor en Guatemala y usar el *hashtag*, lo cual agrupará todos los comentarios de los usuarios. Cuando un *hashtag* se usa de manera masiva, se crea una tendencia, en el vocablo de uso común se dice *trending topic*.

En Instagram, el *hashtag* se utiliza para agrupar fotografías en una galería que podrá ser vista por cualquier usuario, a su vez podrá publicar fotografías o imágenes propias con el mismo *hashtag*.

Se debe tomar en cuenta lo siguiente al momento de colocar un *hashtag* en Instagram:

- Las fotografías de los usuarios con perfil privado, no podrán visualizarse en la página que agrupa las imágenes con el mismo *hashtag*.
- Los espacios y caracteres especiales no son permitidos.
- Únicamente pueden colocarse *hashtags* a las imágenes propias, el sistema no permite colocar un *hashtag* a una imagen que no es de su propiedad.
- No se pueden utilizar más de 30 *hashtag* por fotografía, el sistema simplemente no los colocará en la imagen.

#### **3.6. Api de Instagram**

Para los desarrolladores de software, los creadores de Instagram proveen una interfaz de comunicación, la cual permite obtener datos de las publicaciones realizadas por los usuarios, previa autorización. Cabe mencionar que no son los datos los que se transmiten, sino más bien, direcciones de internet seguras, de un servidor de Instagram, de donde se obtiene la información. Su funcionamiento es de la siguiente manera:

## **3.6.1. Paso 1. Crear usuario**

Se debe crear un usuario en el sistema de Instagram, se solicita ingresar un nombre de usuario y una contraseña para registrarse.

#### **3.6.2. Paso 2. Registro de clientes**

Se debe ingresar al sitio https://instagram.com/developer/ en donde deberá registrar un cliente en Instagram, para permitir hacer consultas a la base de datos de fotografías e información de los usuarios.

En este paso se puede definir, como es este caso, la dirección del sitio que hará las consultas a la base de datos de Instagram, y de igual manera la dirección del sitio o servicio que estará a la espera de las notificaciones que Instagram realice. Por ejemplo: si se desea solicitar la información de una fotografía, deberá hacerse a través del sitio registrado. Cuando Instagram tenga lista la respuesta de una petición, procederá a invocar la dirección que se le haya proporcionado y enviará como parámetro la información solicitada.

Toda esta comunicación requiere de una autenticación entre Instagram y la aplicación, para lo cual se genera un código de cliente y un código secreto, el cual se debe utilizar cada vez que se solicite información a Instagram.

## Figura 12. **Administración de clientes de Instagram**

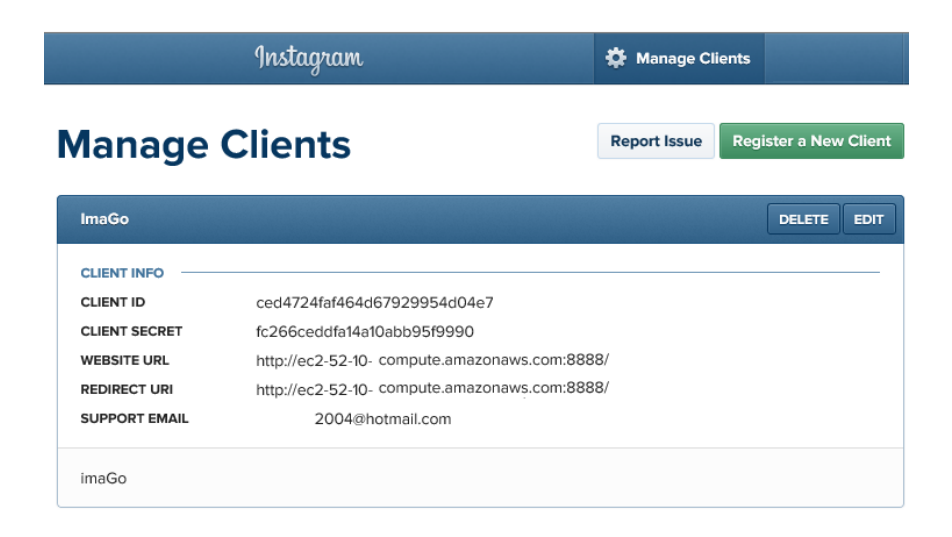

Fuente: elaboración propia, tomada de www.instagram.com/developer

## **3.6.3. Paso 3. Utilizar funciones de consulta**

Una vez se registre y se tengan los identificadores para comunicarse con Instagram, se procede a hacer uso de las funciones de consulta que provee, estas funciones son llamadas *endpoints*.

## **3.7. Endpoints**

Los *endpoints* son funciones del sistema de Instagram que permiten las siguientes interacciones:

- De usuario: permite la consulta de información del usuario como: nombre, identificador de usuario, localización geográfica. También permite obtener el contenido multimedia tales como fotografías y videos.
- Relaciones: permite la obtención de información de las relaciones con otros usuarios en ambas vías, por ejemplo: obtener los usuarios que el usuario sigue, u obtener los usuarios que siguen al usuario indicado. De igual forma se puede obtener la cantidad de *likes*, me gusta en español, que se han dado y la cantidad de *likes* que se han recibido, y toda la información de los usuario con los que interactúa.
- Multimedia**:** los objetos multimedia de Instagram, son fotografías y videos, estos pueden ser consultados directamente a las bases de datos de Instagram a través de un identificador único.
- Comentarios**:** a través de este servicio, se pueden escribir comentarios en los contenidos multimedia, modificarlos o eliminarlos. Se debe proveer el identificador único del objeto y el comentario a realizar.
- *Likes***:** son representaciones en las redes sociales que indican que un contenido multimedia le gusta. Instagram provee una herramienta para el desarrollador, para poder dar *likes* y eliminarlos.
- Localización**:** Instagram provee un servicio para obtener los contenidos multimedia, que se encuentra alrededor de la localidad que es enviada como parámetro.

Para hacer uso de las funciones de Instagram, es necesario autenticar al usuario que está haciendo las consultas, para lo cual Instagram posee un mecanismo para validar su usuario y contraseña, el cual al ser correcto, emite un número único de identificación que le llaman *token*, el cual para cada consulta a través de los *endpoints*, deberá ser proporcionado.

#### **3.8. Tiempo real**

Instagram provee un servicio de notificación en tiempo real, el cual le informa al usuario sobre las actualizaciones que se están realizando en el momento.

Este servicio, envía un aviso de que se ha publicado una fotografía, por lo que el sistema que esté haciendo uso del servicio, deberá recibirlo y administrarlo, para luego enviar una instrucción para solicitar la fotografía que se publicó. Esto cambia el esquema tradicional, en donde los sistemas que necesitan de algún contenido, hacen una consulta al proveedor para saber si existe contenido nuevo.

#### **3.8.1. Suscripción**

Para hacer uso de las funciones de tiempo real de Instagram, es necesario cumplir con los siguientes pasos:

 Paso 1**.** Registrar el cliente. Se solicita un nombre único de la aplicación que utilizará el cliente a registrar y una descripción. Adicional se solicitará la dirección de internet a donde el proceso de Instagram se comunicará para notificar que existe una nueva fotografía y un correo de contacto. Una vez registrado el cliente, el sistema de Instagram provee un identificador de cliente y un identificador secreto de cliente, el cual

deberá utilizarse para cualquier consulta que se haga al sistema de Instagram.

Figura 13. **Registro de cliente en Instagram**

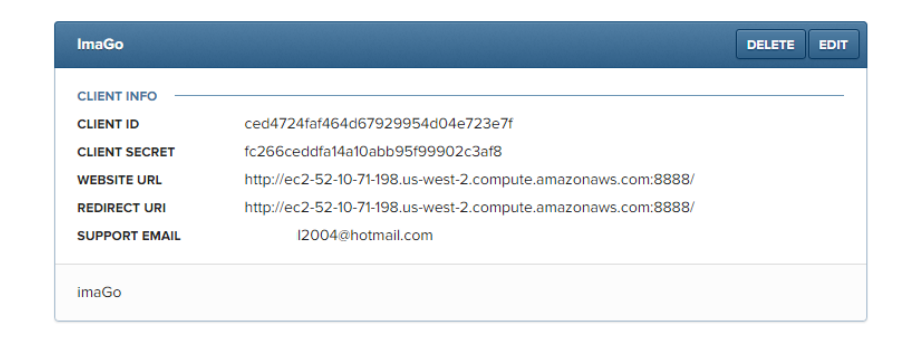

Fuente: elaboración propia, tomada de instagram.com/developer.

- Paso 2**.** Crear una dirección *callback*, llamada de retorno en español. El usuario del sistema de Instagram debe tener un servicio *web* publicado en internet, el cual maneje peticiones *post* y peticiones *get*. Esto con la finalidad de que, al momento que se publique una nueva fotografía en Instagram, se notifique por medio de un *post* a la dirección proporcionada, esta notificación contiene la información completa de la fotografía.
- Paso 3. Para hacer una petición de información, será necesario crear una suscripción, con los datos creados en el paso 2. Se puede crear en la página de desarrolladores de Instagram o bien se puede crear desde la aplicación que se desarrolle. Esta es la estructura que se debe enviar a Instagram para suscribirse al servicio de tiempo real:

#### Figura 14. **Estructura para suscripciones en Instagram**

```
curl -F 'client id=CLIENT-ID' \
    -F 'client secret=CLIENT-SECRET' \
    -F 'object=user' \
    -F 'aspect=media' \
     -F 'verify_token=myVerifyToken' \
    -F 'callback_url=http://YOUR-CALLBACK/URL' \
    https://api.instagram.com/v1/subscriptions/
```
Fuente: elaboración propia, tomada de instagram.com/developer.

Se debe utilizar el identificador de cliente y el identificador secreto de cliente. Además, se puede indicar el usuario que se está suscribiendo al servicio y el tipo de contenido multimedia, este puede ser un comentario, una fotografía, un *like* y como en el caso que interesa el presente trabajo, lo que se utilizará es un *hashtag*, el cual ya se describió con anterioridad. Se debe proveer de igual forma la dirección en internet a donde el sistema de Instagram debe notificar sobre los nuevos contenidos multimedia a los que se suscribió. Toda esta información debe enviarse vía *post* a la dirección de suscripción de Instagram. Una vez realizado este paso, el sistema de Instagram notificará con el mensaje "suscrito", para indicar que la suscripción fue exitosa o bien enviará un mensaje de error, en caso contrario.

 Paso 4**.** Este es el último paso, y es la recepción de las notificaciones que Instagram le hace al sistema. Esta notificación es enviada vía *post* y contiene una estructura JSON, con el siguiente contenido.

## Figura 15. **Ejemplo de estructura de datos enviados por Instagram**

```
€
          attribution: null,
         attribution: null,<br>location: null,<br>location: null,<br>comments: [Object],<br>filter: 'Normal',<br>created_time: '1440692154',<br>link: 'https://instagram.com/p/65KcxkPS8d/',<br>linkes: [Object],<br>users_in_photo: [],<br>caption: [Object],<br>typ
          user: [Object]
ł
```
Fuente: elaboración propia.

En el ejemplo se ve la información que se recibe al publicarse una nueva fotografía, esta estructura, permite obtener:

- *Tags*: etiquetas con las que se ha publicado la fotografía.
- *Location*: se refiere a la dirección geográfica en dónde fue tomada la fotografía, esta se logra obtener si el dispositivo tiene activado el sistema de posicionamiento.
- *Comments*: los comentarios escritos en la foto.
- *Filter*: el nombre del filtro aplicado a la fotografía.
- *Created time*: tiempo del registro de la foto. Es la hora en que fue tomada y registrada la fotografía en Instagram, hasta milésimas de segundo.
- *Link*: es el enlace para poder ver la fotografía en la página web de Instagram.
- *Likes*: es una estructura de datos que contiene la información de las personas que han dado *like* a la fotografía.
- *Images*: es una estructura de datos que contiene la información de las fotografías en distintos tamaños.
- *Users in photo*: usuarios en la foto. Estructura de datos que contiene la información de los usuarios de Instagram que fueron referenciados en la fotografía.
- *Caption*: es una estructura de datos que contiene la leyenda que se escribe al pie de la fotografía.
- *Type*: es el tipo de contenido multimedia, puede ser una imagen o un video.
- *Id*: es un número único que identifica a la fotografía en todo el sistema de Instagram.
- *User*: estructura de datos con información del usuario que publica la fotografía.

Esta es la manera en que se integra la aplicación de Instagram con el portal de ventas. Para realizar la implementación de comunicación entre los sistemas, se requirió de tecnología que se especificará en la descripción técnica del próximo capítulo.

# **4. INSTAGRAM APLICADO AL COMERCIO ELECTRÓNICO**

La aplicación de Instagram actualmente no cuenta con una herramienta para comercializar los productos publicados en la red social. La manera en la que los usuarios comercializan sus productos es únicamente publicando fotos, precios y contactos para realizar la venta. Tomando en cuenta el crecimiento de la red social a nivel mundial, se propone una integración que permita conectar a la aplicación de Instagram con un portal de ventas, descrito a continuación.

## **4.1. Definición del proyecto**

El proyecto que se presenta a continuación consta de tres partes principales. La primera es la manera en que se debe utilizar Instagram para poder utilizar la integración que permite publicar una fotografía, ya que se deben seguir lineamientos específicos para poder hacerlo. La segunda parte trata del servidor que atiende los *post* realizados por Instagram, notificando que existe una nueva fotografía, realizar el análisis de los datos y almacenarlos en una base de datos. La tercera parte es la publicación y manipulación de la información, para poder clasificar y publicar las fotografías de los productos ofrecidos en el portal de ventas por internet.

## **4.2. Análisis y diseño**

El primer requerimiento para que funcione la integración de Instagram con el portal de ventas, es definir y utilizar una estructura de datos, la cual ayudará

a organizar y publicar las fotografías y la información que se quiere mostrar a los clientes.

Esta estructura, debe ser escrita en la leyenda de la fotografía, que es una descripción al pie de la foto, que se debe escribir previo a realizar la publicación. Por convención se utilizará el caracter *pipe* "|" o barra, el cual es de uso común para separación de campos en sistemas informáticos. Se propone la siguiente estructura para formar los datos requeridos por el sistema de catálogo en línea:

- *Hashtag* del catálogo
- Clasificación del producto
- Precio del producto
- Descripción del producto
- Teléfono de contacto
- Correo electrónico de contacto

El orden de la estructura será el siguiente, siendo importante conservarlo, ya que de lo contrario el sistema que integra Instagram con el catálogo de productos no podrá leer la información:

## Figura 16. **Estructura de la leyenda al pie de la fotografía**

Hashtag del catálogo | clasificación del producto | precio del producto | descripción del producto | teléfono de contacto | correo electrónico de contacto

Fuente: elaboración propia.

De acuerdo al siguiente ejemplo, los datos deberán ser ingresados de la siguiente manera:

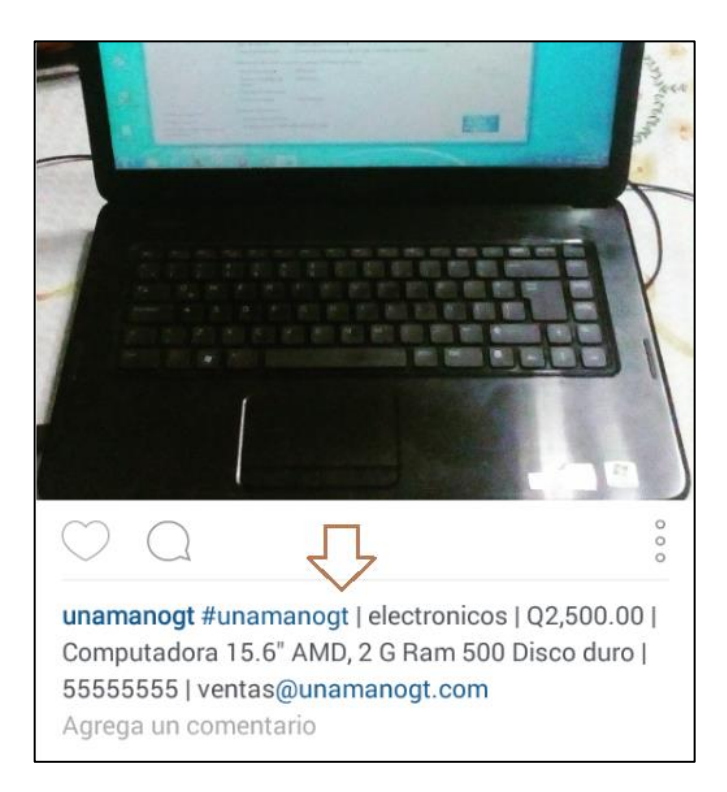

Figura 17. **Ejemplo de leyenda al pie de la fotografía**

Fuente: elaboración propia, tomada de la aplicación Instagram.

- *Hashtag* de catálogo: #unamanogt.
- Clasificación del producto: electrónicos.
- Precio del producto: Q2 500,00.
- Descripción del producto: Computadora 15.6" AMD, 2.5 Gram 500 disco duro.
- Teléfono de contacto: 55555555.
- Correo de contacto: ventas@unamanogt.com.

La segunda parte del proyecto es la base fundamental del presente trabajo, se describe a continuación cómo hacer la interacción entre la red social Instagram y el portal de ventas.

Figura 18. **Comunicación servidor Instagram y servidor web Node.js**

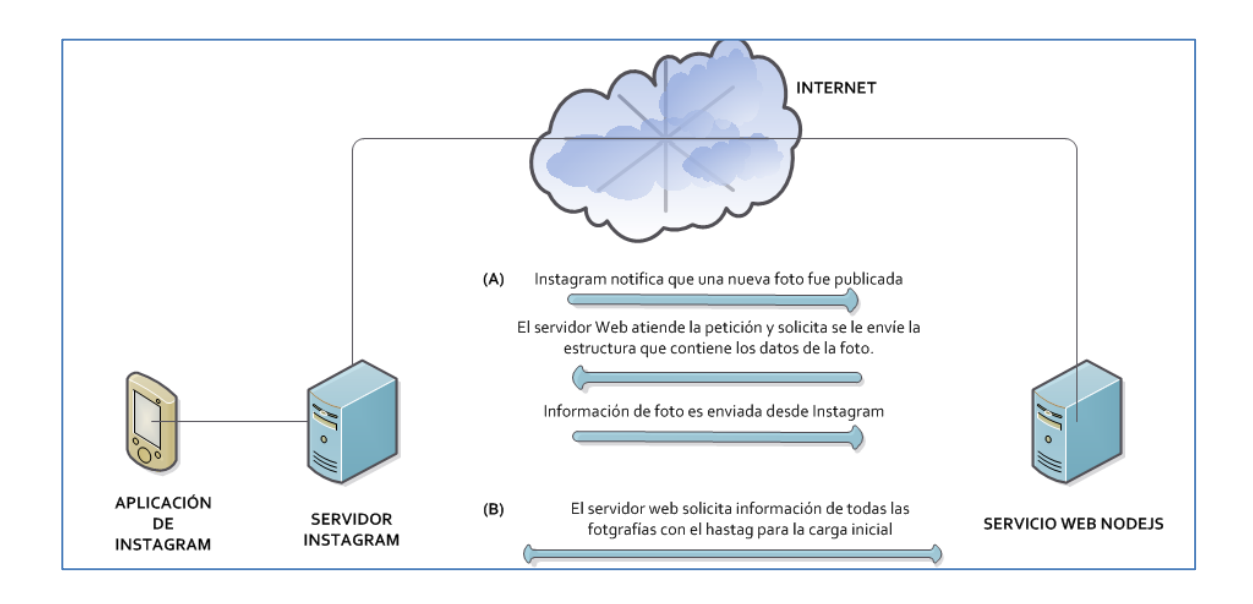

Fuente: elaboración propia, empleando Microsoft Visio.

De acuerdo con la figura 18, se emplea un servidor web para atender los *post* que realiza el servicio de Instagram, cuando una fotografía nueva es publicada (a). De igual forma, el mismo servidor, solicita a Instagram que le envíe las fotos existentes con los *hashtags* existentes para hacer una carga inicial a la base de datos (b).

Para entender esta parte, se presenta a continuación el diagrama de flujo correspondiente a la carga inicial y la carga de nuevas fotografías a la base de datos.

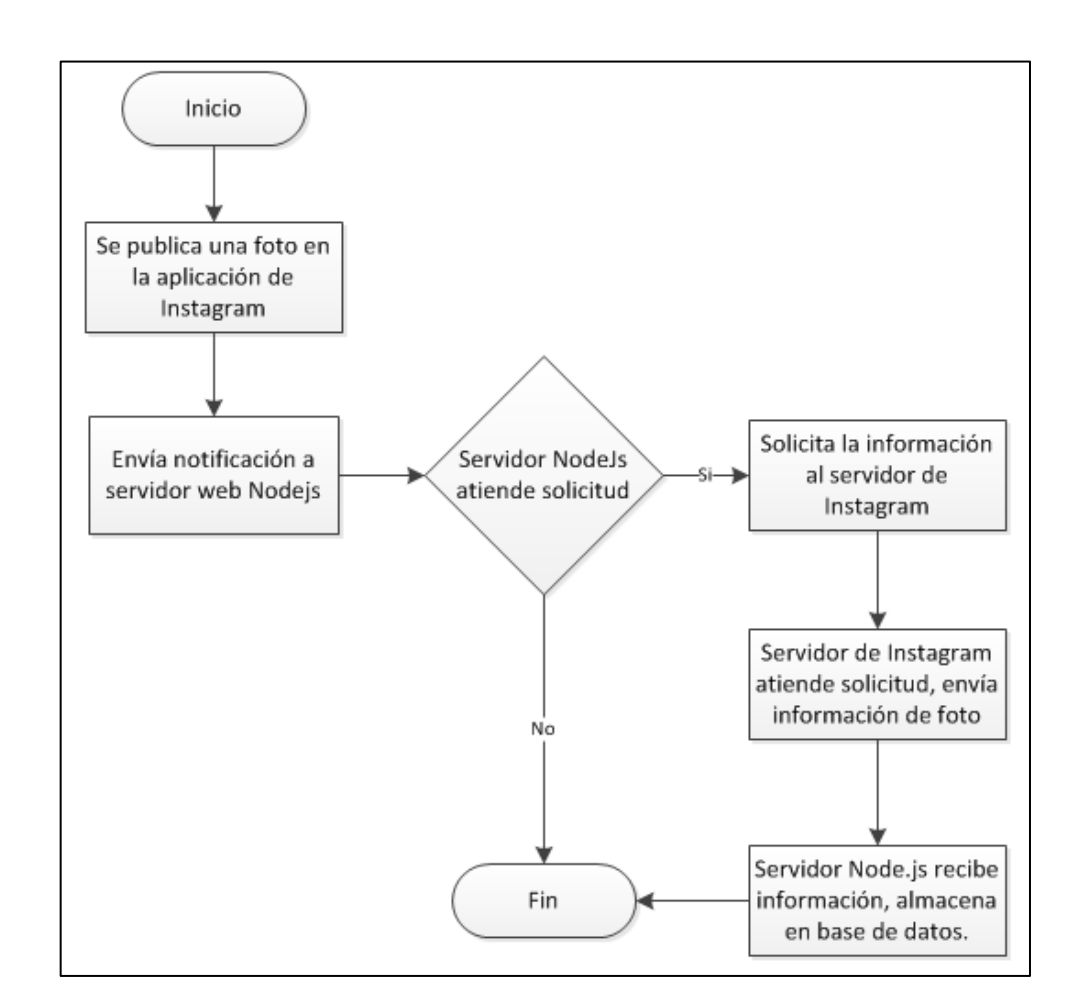

## Figura 19. **Diagrama de flujo para obtener una nueva foto de Instagram**

Fuente: elaboración propia, empleando Microsoft Visio.

#### Figura 20. **Diagrama de solicitud de datos para carga inicial**

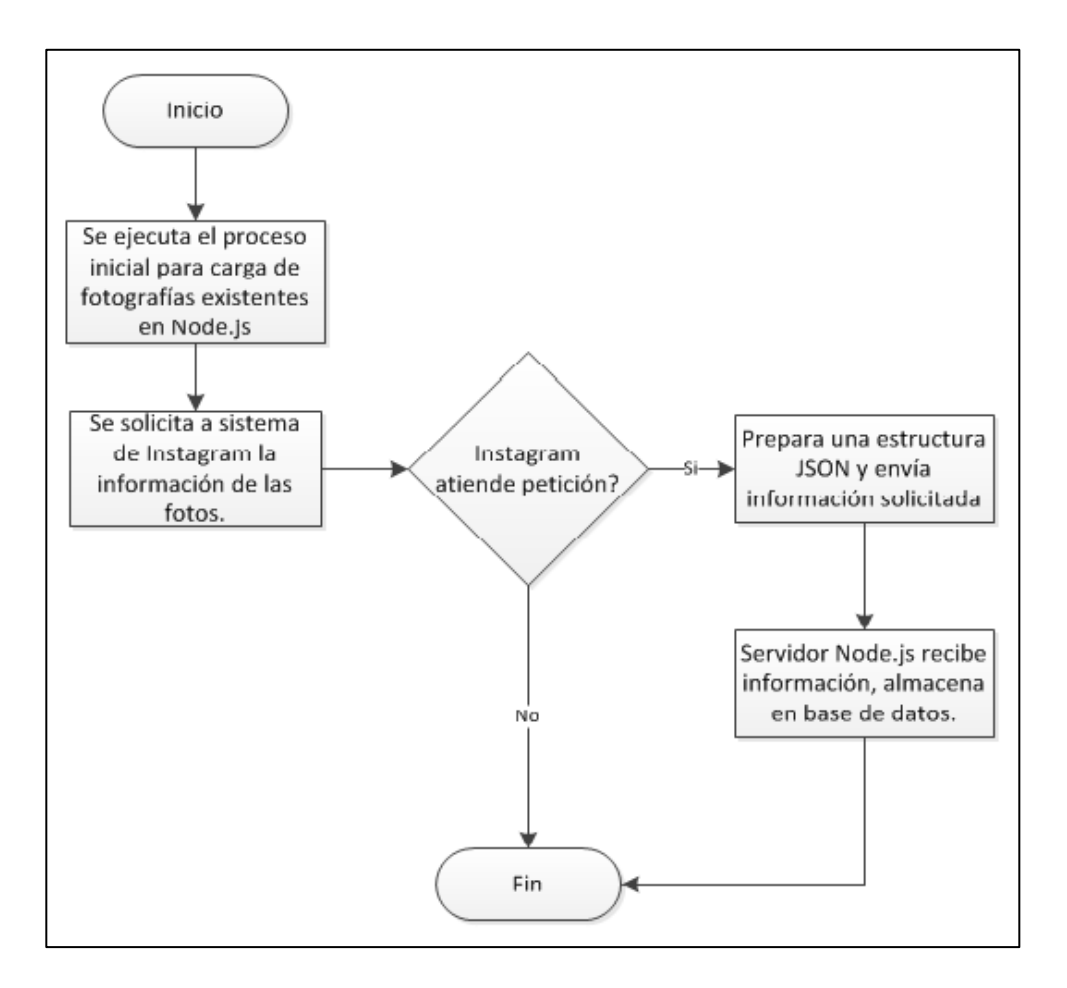

Fuente: elaboración propia, empleando Microsoft Visio.

Para realizar este proceso, se emplea un servidor web desarrollado en la plataforma orientada a eventos NODE.JS, esta plataforma permite el desarrollo de aplicaciones que atienden peticiones por distintos medios de comunicación, por ejemplo web por medio de http *get* o http *post*, vía web *sockets*, entre otros. De acuerdo con el presente proyecto, se desarrolla un servicio web para atender la comunicación entre Instagram y la base de datos y un servicio web para atender las peticiones del cliente, al ingresar al portal de ventas.

## **4.2.1. Plataforma Node.js**

Node.js es un sistema multiplataforma, de código abierto, que se ejecuta del lado del servidor. Siendo su lenguaje de programación predeterminado javascript. La base de este sistema es el motor de búsquedas V8 de Google, el cual es un motor orientado a eventos que se encuentra en los navegadores Google Chrome y fue desarrollado en el lenguaje de programación C++.

Una de las características principales de Nodejs, que se utiliza en el presente proyecto, es la de notificaciones en tiempo real. La cual se utiliza para recibir la información de Instagram y responder de acuerdo a la solicitud que se recibe vía http *get* o *post*.

Una vez obtenida la información de la fotografía, se procede a almacenar en una base de datos, y de igual forma se publica la fotografía de una sola vez en el portal de ventas por catálogo, a través de la tecnología de *web sockets*, que se muestra en la figura 21.

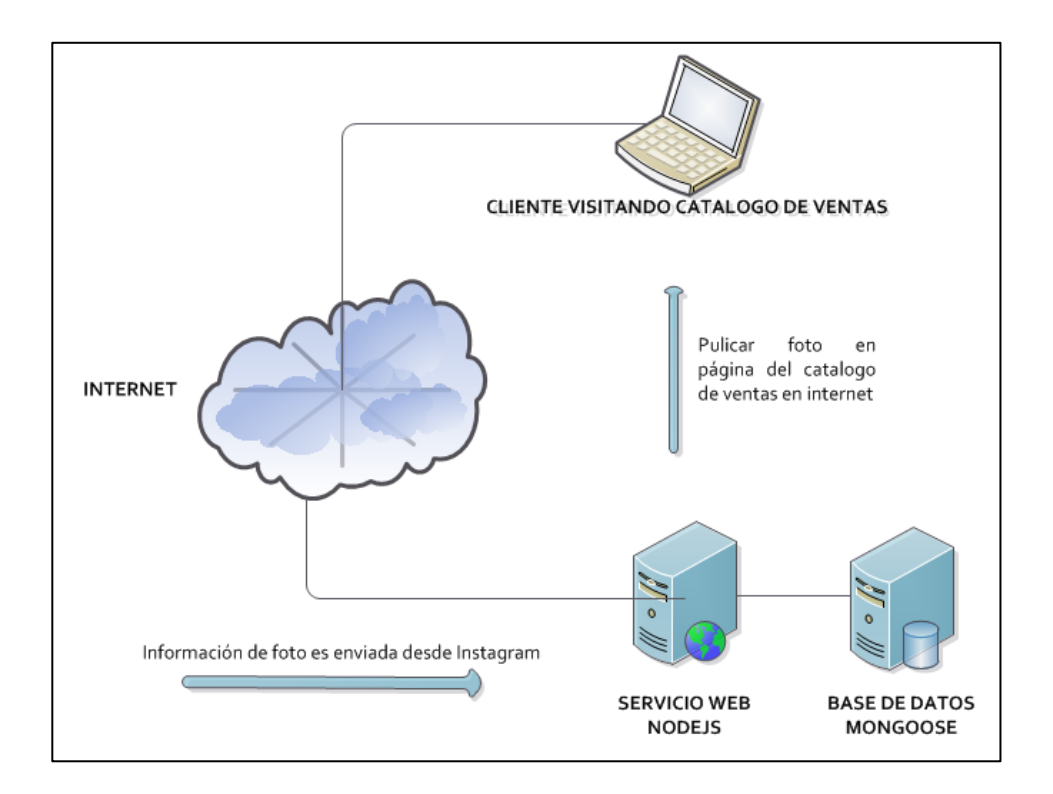

#### Figura 21. **Diagrama de interacción de Node.js con los sistemas**

Fuente: elaboración propia, empleando Microsoft Visio.

## **4.2.2.** *Web Socket* **Socket.io**

Los *web socket* son canales de comunicación a través de internet. Socket.io es un conjunto de librerías desarrolladas en Javascript, que hacen posible las comunicaciones en tiempo real de las aplicaciones *web*.

El presente proyecto, implementa socket.io del lado del cliente, para recibir la información inicial y cargar los datos de las fotografías de los productos almacenados en la base de datos, y para recibir la fotografía más reciente que se publique en Instagram. Esto se logra sin necesidad de dar clic para ir por la información al servidor, ya que el *socket* del lado del cliente siempre está a la espera de información y cuando la recibe, publica la fotografía de una sola vez.

Del lado del servidor, socket.io se utiliza para enviar al cliente la información de la última foto que se publica en internet. La siguiente figura ilustra la utilización de los *web socket* y la interacción con los sistemas.

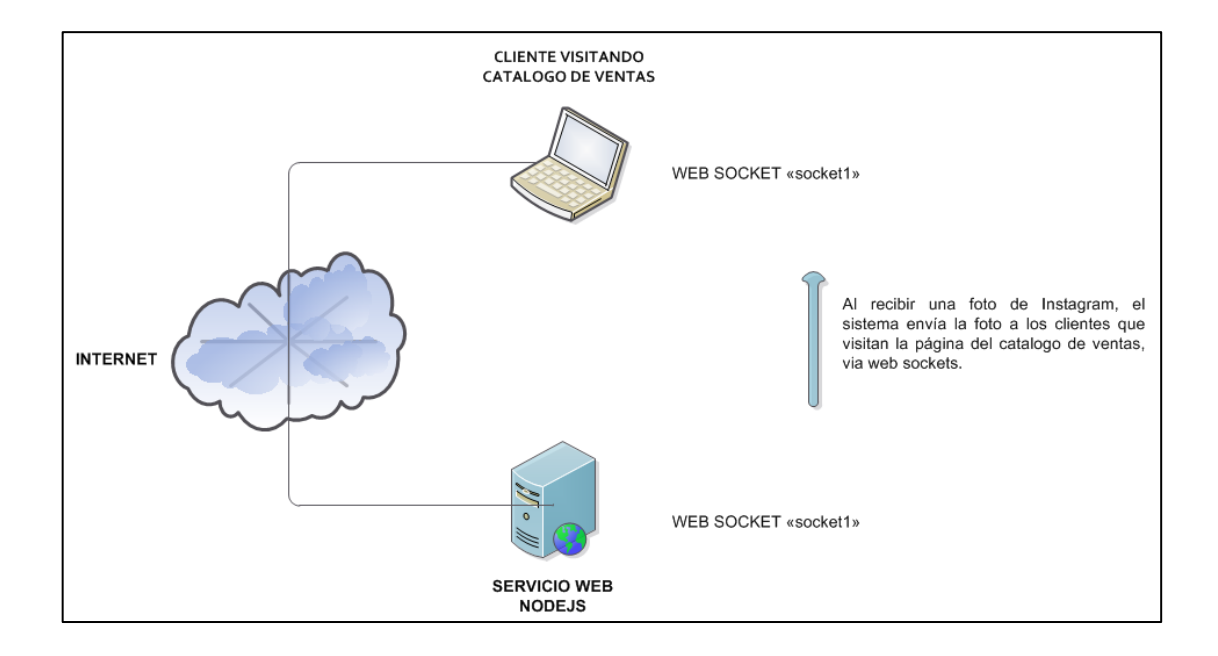

Figura 22. **Diagrama de comunicación vía** *web socket*

Fuente: elaboración propia, empleando Microsoft Visio.

#### **4.2.3. Base de datos Mongoose.js**

Base de datos basada en esquemas. Un esquema es una estructura que define un objeto en la base de datos. Por ejemplo, se define un esquema para crear la base de datos, también se define un esquema para crear una tabla, que en Mongoose se llama colección. A cada registro que se ingresa en la base de datos se le llama documento. Un conjunto de documentos hacen una colección y un conjunto de colecciones hacen una base de datos.

Para el presente proyecto se utilizó Mongoose ya que posee una integración fácil e intuitiva con Node.js y posee todas las características de una base de datos relacional, aunque no lo sea en su conceptualización.

#### **4.2.4. Servidor Windows Amazon EC2**

El servidor empleado para soportar la estructura, que permite la integración entre el sistema de Instagram y el portal de ventas, es un servidor Windows 8 Server. Por las características del proyecto, pensado en el soporte a pequeñas empresas que están iniciando, las cuales poseen recursos limitados, se opta por el recurso Amazon Elastic Compute Cloud (EC2); que es un servicio web que provee un entorno con capacidad para soportar el proyecto, además de una manera gratuita por un año.

Las características principales de EC2, es que da la oportunidad de montar los sistemas, probarlos y utilizarlos sin ningún costo por un año. Provee una gama de servicios dependiendo de la necesidad de cada proyecto, una base de datos, un servicio ftp, una vpn, un servidor de correos, entre otros, por un precio establecido.
Para minimizar los costos y mostrar que existen los recursos de apoyo a las pequeñas empresas, se hace uso únicamente de la instancia del servidor Windows 8. Los demás servicios como base de datos, servidor *web* y *web sockets*, descritos con anterioridad, son servicios de código abierto, completamente gratuitos, soportando así el objetivo de la reducción de costos, al menos en el primer año.

### **4.3. Diagramas de casos de uso**

A continuación se presentan los procesos que deben desarrollarse en el sistema, ejemplificados en casos de uso:

#### **4.3.1. Caso de uso sistema de Instagram**

El presente caso de uso, indica, como un usuario de Instagram puede publicar una o más fotografías con la estructura necesaria para poder notificar al sistema integrador, que existe una nueva fotografía.

- Actores: usuario de Instagram y sistema integrador.
- Precondiciones: el usuario de Instagram, debe ser un usuario logueado y con perfil público.

#### Figura 23. **Diagrama de caso de uso sistema de Instagram**

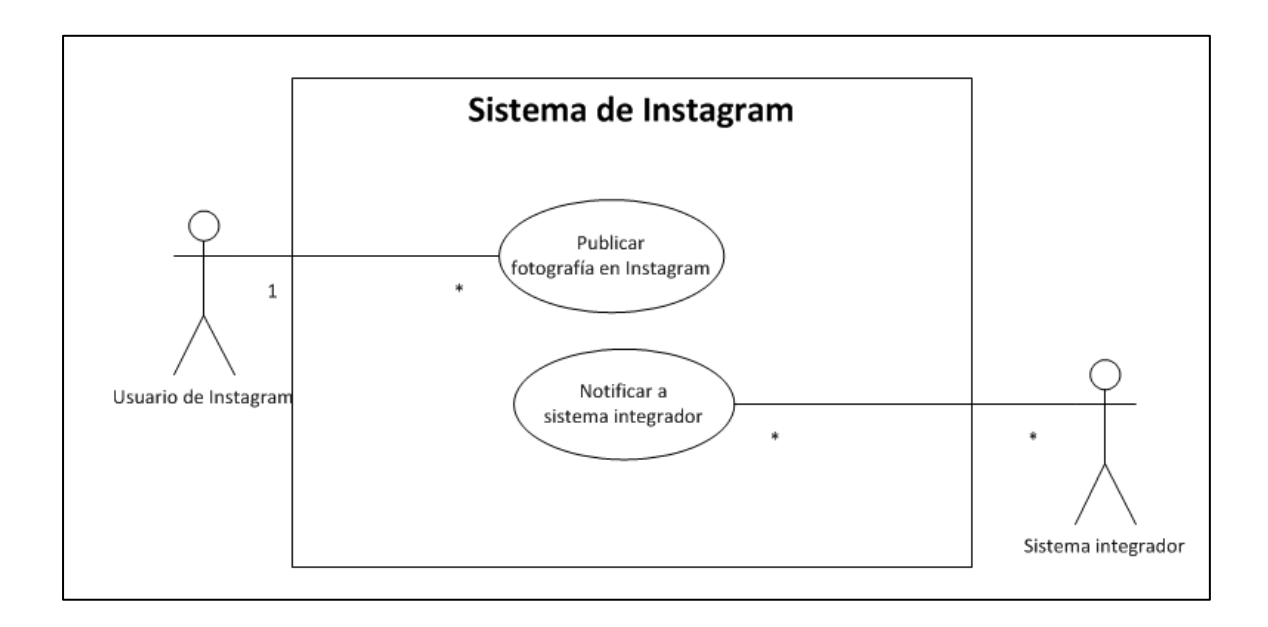

Fuente: elaboración propia, empleando Microsoft Visio.

- Flujo normal:
	- o El usuario de Instagram publica una fotografía en el sistema de Instagram, y escribe una leyenda al pie de la foto, con un formato predefinido, para ser leído por el sistema integrador.
	- o El sistema de Instagram valida la información adecuada y por medio del *hashtag* proporcionado decide si enviar a notificar al sistema integrador o no, si la información no es válida, ir al flujo alterno 1.
	- o Si la información es correcta, se publica la foto en la red social y se prepara una estructura de datos, con la información de la fotografía y la envía al sistema integrador.
- o Finaliza el flujo normal.
- Flujo alterno:
	- o El formato de la nota al pie de página no cumple con el requerimiento, Instagram procede a publicar la fotografía en la red social, pero no emite la información al sistema integrador.
	- o Finaliza el flujo alterno.

### **4.3.2. Caso de uso sistema integrador**

El presente caso de uso indica que el sistema de Instagram, notificará al sistema integrador, sobre una nueva fotografía, por lo que el sistema integrador validará la información y la hará persistir en una base de datos, de igual forma, notificará al portal de ventas la información de la nueva fotografía.

- Actores: sistema de Instagram, usuario del portal de ventas y la base de datos.
- Precondiciones: la estructura de datos provista por el sistema de Instagram debe tener el formato correcto. Los datos ingresados deben coincidir con los tipos de dato de la base de datos.

### Figura 24. **Diagrama de casos de uso sistema integrador**

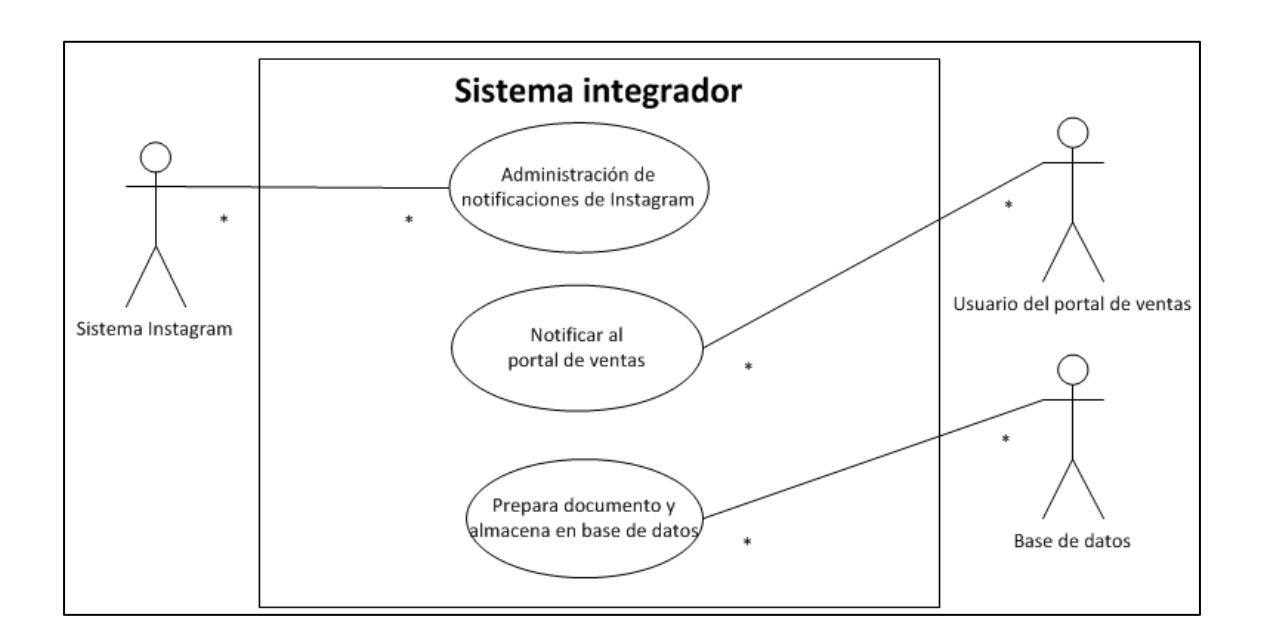

Fuente: elaboración propia, empleando Microsoft Visio.

- Flujo normal:
	- o El sistema de Instagram notifica al sistema integrador sobre una nueva foto, enviándole una estructura de datos, con un formato establecido.
	- o El sistema integrador, analiza la información de la estructura y decide si procede o no a continuar con el proceso.
	- o Si la estructura no es válida, ir al flujo alterno 1.
	- o Si la estructura es válida, se procede a validar que los tipos de datos sean válidos, de acuerdo a la base de datos.
- o Si los datos no son válidos, ir al flujo alterno 1.
- o Validada la estructura y los tipos de datos se procede a enviar información de la nueva fotografía al portal de ventas vía *web sockets*.
- o Se procede a almacenar información en base de datos.
- o Finaliza el flujo normal.
- Flujo alterno:
	- o Se guarda bitácora del error.
	- o Finaliza el flujo alterno.

### **4.4. Diagrama de clases**

Para dar soporte al portal de ventas, se propone un prototipo que ayude a administrar las peticiones del sistema de Instagram y la almacene en una base de datos, definida a partir de las siguientes clases.

Figura 25. **Diagrama de clases del sistema integrador**

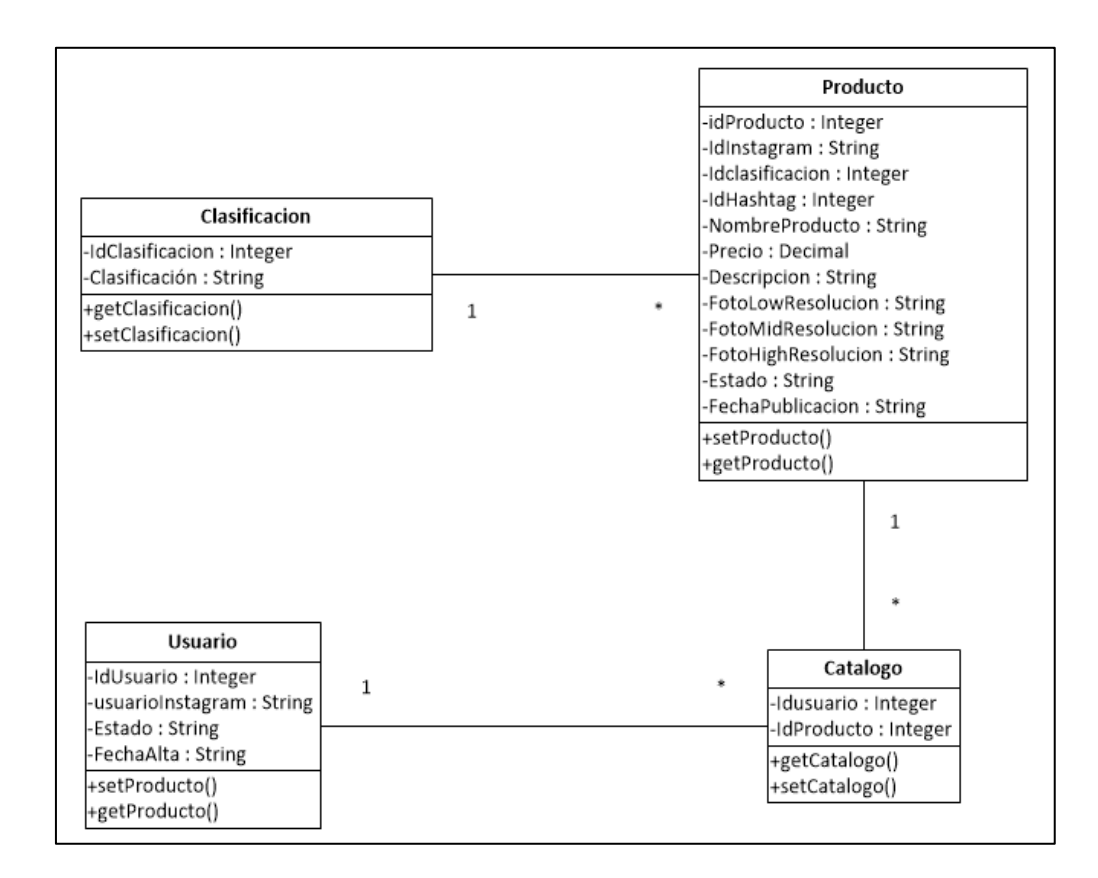

Fuente: elaboración propia, empleando Microsoft Visio.

### **4.5. Diagrama de secuencia**

El siguiente diagrama de secuencia, indica los pasos de como un usuario vendedor publica su foto en Instagram y el sistema integrado interactúa entre sí, para lograr hacer una publicación en el portal de ventas en línea, el cual es consultado por un usuario comprador.

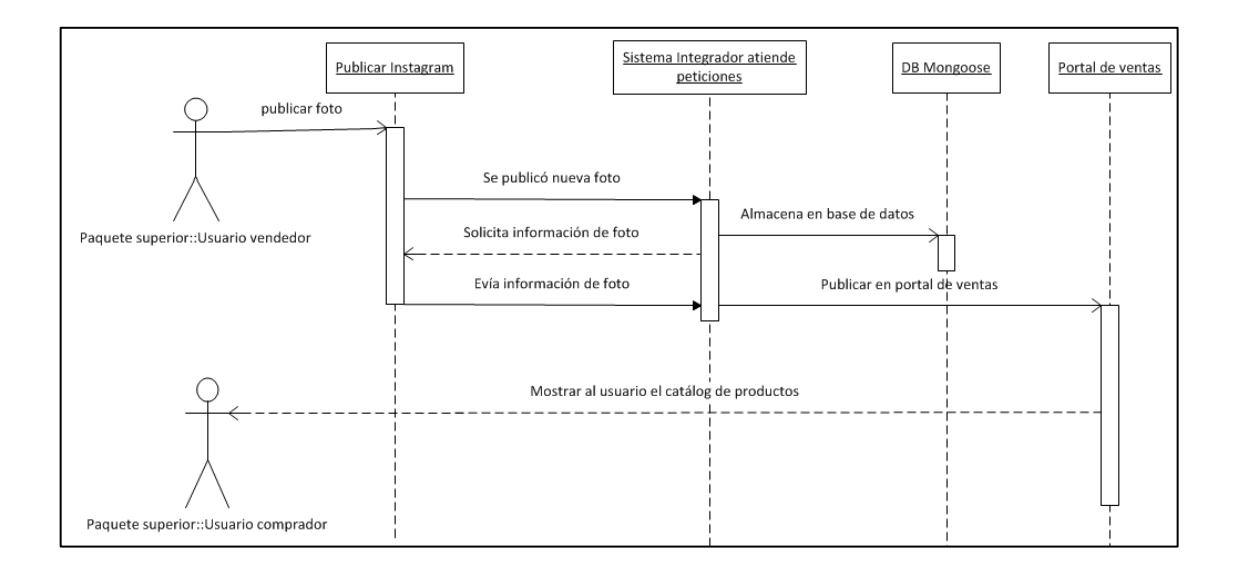

### Figura 26. **Diagrama de secuencias del sistema completo**

Fuente: elaboración propia, empleando Microsoft Visio.

### **4.6. Diagrama de actividades**

El presente diagrama, muestra el flujo de la información desde que el usuario vendedor publica una fotografía en Instagram, su publicación en el portal de ventas y la visualización de los usuarios compradores.

### Figura 27. **Diagrama de actividades del sistema completo**

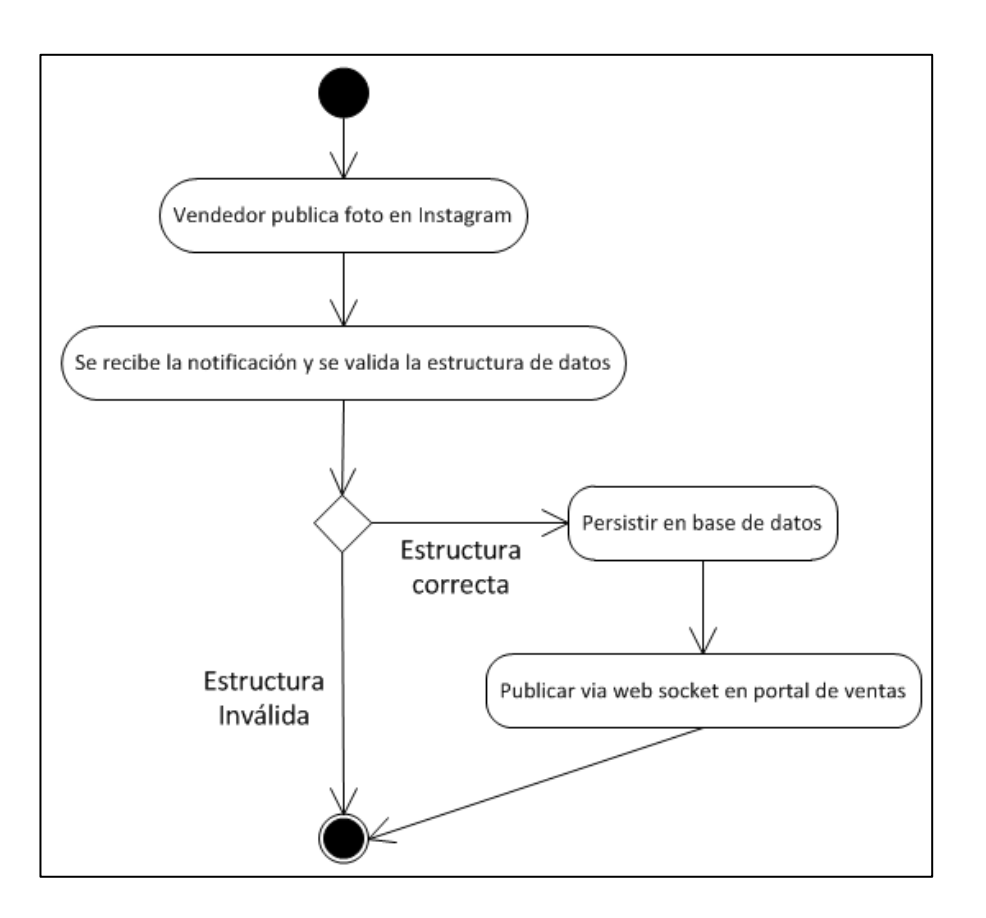

Fuente: elaboración propia, empleando Microsoft Visio.

## **4.7. Diagrama entidad relación**

Para guardar la información, que permita realizar las consultas para el proceso de ventas, en el prototipo planteado, se necesita de una estructura que soporte el almacenaje de datos.

### Figura 28. **Diagrama entidad relación**

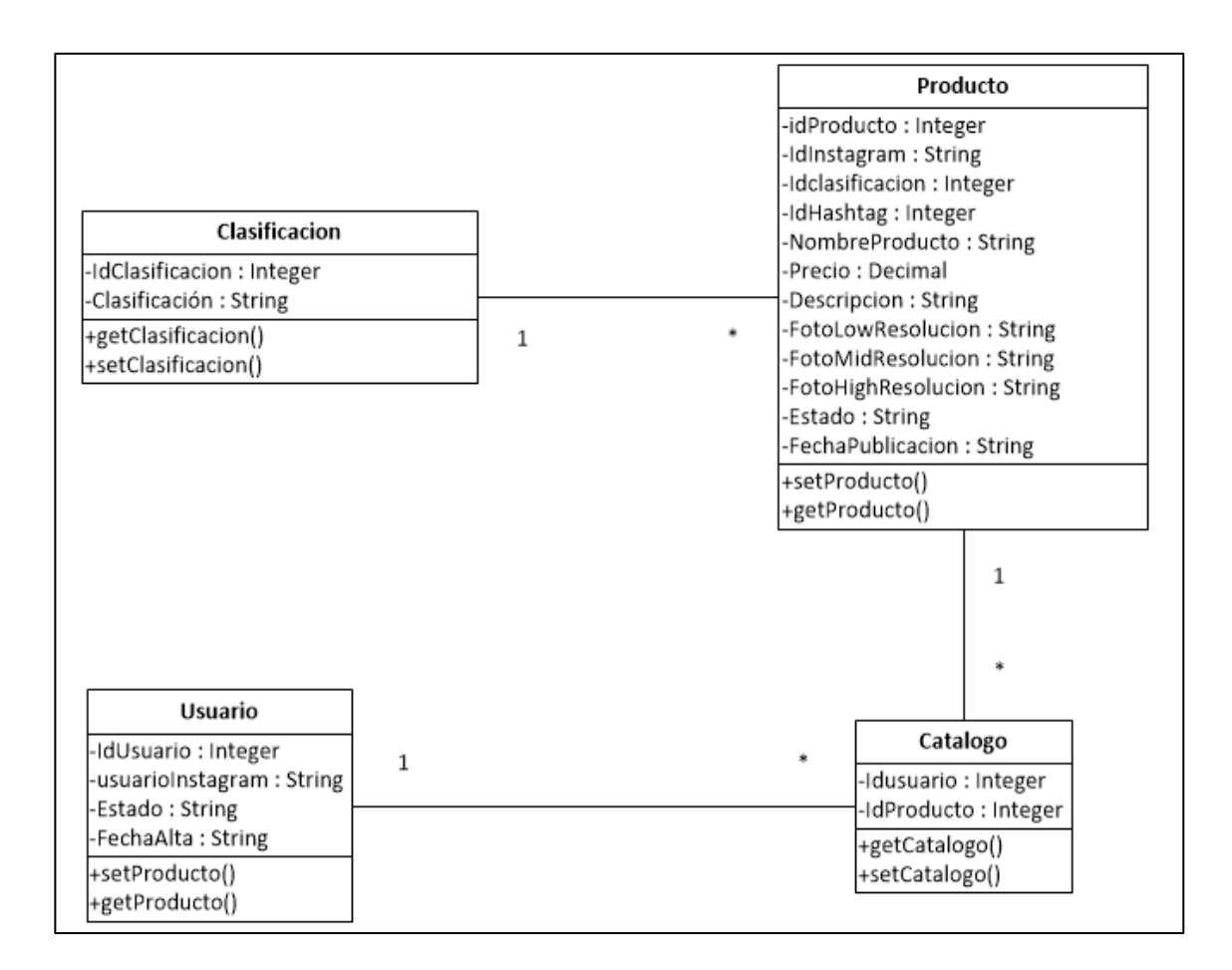

Fuente: elaboración propia, empleando Microsoft Visio.

### **4.7.1. Descripción de las tablas**

A continuación una descripción de cada tabla utilizada para almacenar los datos, de acuerdo al modelo planteado.

La tabla clasificación, en ella se almacena el catálogo de clasificación de productos, para el presente trabajo, únicamente se utilizan los siguientes: ropa, joyería, electrónicos y muebles.

Tabla I. **Clasificación de productos**

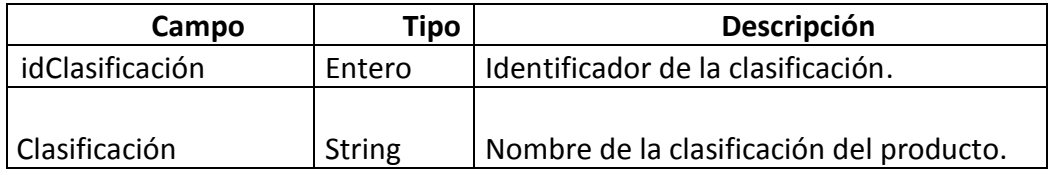

Fuente: elaboración propia.

Tabla usuario, esta tabla almacena los usuarios registrados en el portal de ventas en línea. Cómo se ha mencionado por tratarse de un prototipo, únicamente se necesitan datos básicos.

### Tabla II. **Usuario del sistema**

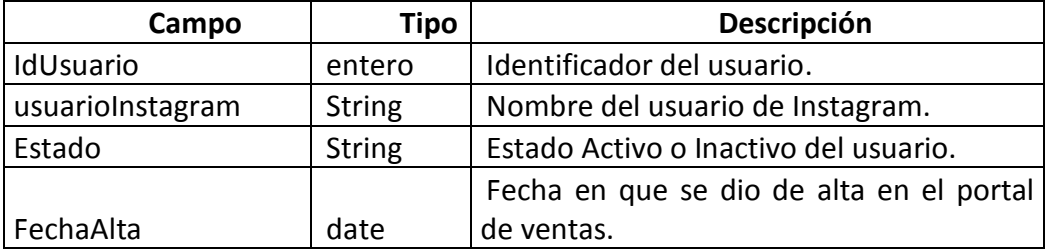

Fuente: elaboración propia.

La tabla producto, almacena la información de los productos que son publicados en Instagram, siempre que estos datos cumplan con los tipos mostrados en la tabla. Es importante hacer notar que Instagram no envía la fotografía en las notificaciones, únicamente manda las direcciones en internet en dónde se pueden consultar, que son las que persistimos en la base de datos.

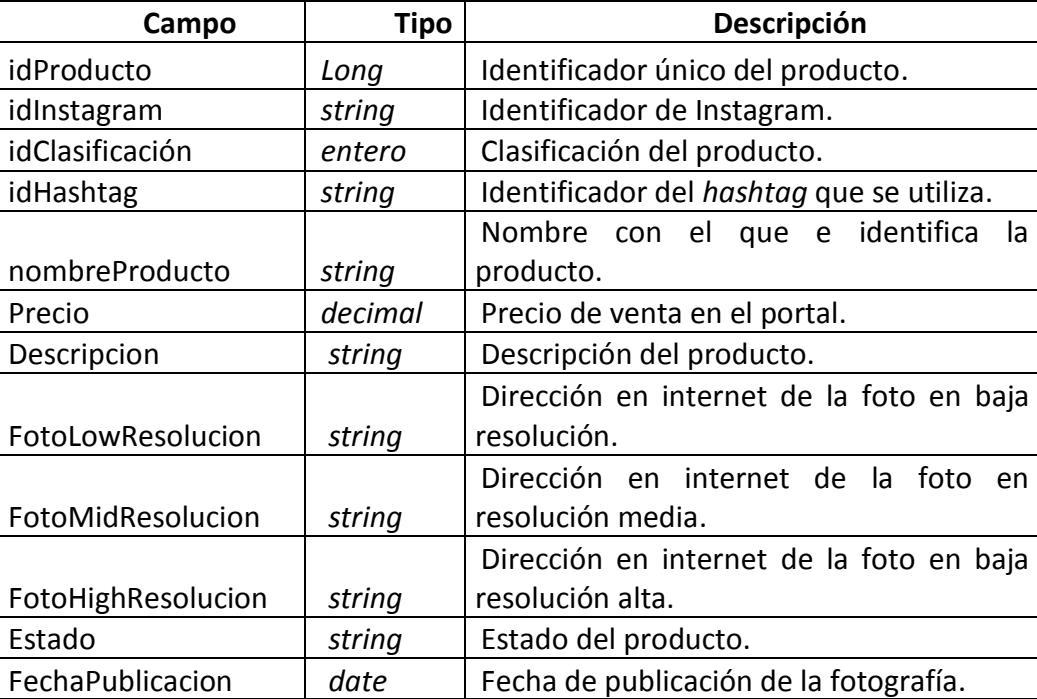

#### Tabla III. **Producto**

Fuente: elaboración propia.

## Tabla IV. **Catálogo de producto**

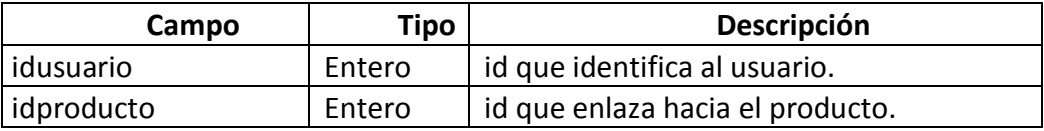

Fuente: elaboración propia.

La tabla catálogo, almacena que productos pertenecen a que usuario registrado, para tener el control de ventas.

# **5. IMPLEMENTACIÓN DEL SISTEMA**

De acuerdo con los recursos tecnológicos presentados, y los esquemas de utilización descritos, se presenta la guía de utilización del sistema para los usuarios. Es importante hacer mención que el portal de ventas propuesto en el presente proyecto, se trata de un prototipo que no tiene todas las funciones de un sistema de ventas. Únicamente las principales, con fines demostrativos, ya que la finalidad del proyecto no es el desarrollo en sí de un portal de ventas, de los cuales existen variedad de los mismos. Sino, proponer que desde Instagram se publique a cualquier portal de ventas, por medio de la integración genérica propuesta.

#### **5.1. Portal de ventas**

Durante el desarrollo del proyecto fue creado el prototipo de un sistema de ventas por internet. Este prototipo tiene las características comunes, un catálogo, un carrito de compras y sistema de cobros, un registro para usuarios y funciones especiales para los usuarios del sistema, los cuales se detallan a continuación.

#### **5.1.1. Catálogo de productos**

La forma en que los clientes ven en el catálogo los productos publicados en Instagram, debe ser transparente. Esto se refiere a que desde el portal de ventas, los usuarios también deberían poder publicar productos, sin embargo, la finalidad del proyecto es que el usuario no utilice una computadora, únicamente su teléfono celular.

53

El catálogo de productos tiene una clasificación, de acuerdo a la clasificación que se utiliza para publicar la fotografía. En el prototipo existen cuatro clasificaciones que se pueden utilizar: ropa, joyas, electrónicos y muebles como se muestra en la siguiente figura.

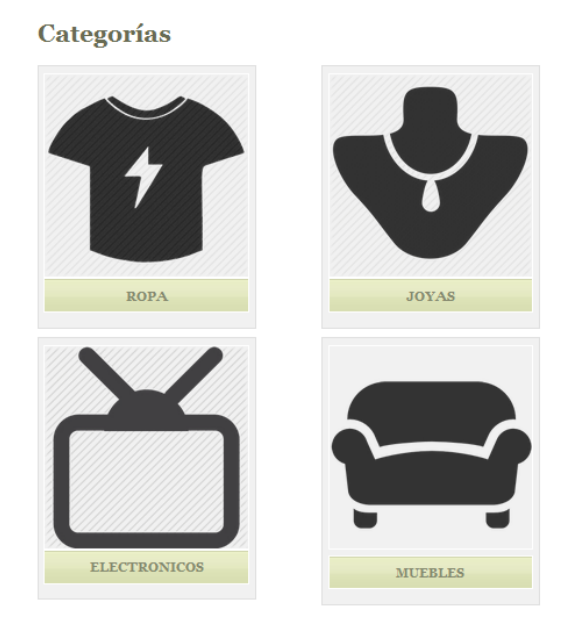

#### Figura 29. **Categorías del catálogo de productos**

Fuente: elaboración propia, empleando Photoshop.

La forma de publicar en cada categoría, se expondrá en la sección 5.2 del presente documento. Al ingresar a una categoría, se muestran las fotografías de publicadas por los usuarios.

Estando dentro de la página de la categoría seleccionada, se puede ver la descripción de los productos, el precio, y el contacto del vendedor. También desde este punto se puede ir a comprar el producto o bien agregarlo al carrito de compras, como se ve en la figura 30.

# Figura 30. **Catálogo de productos**

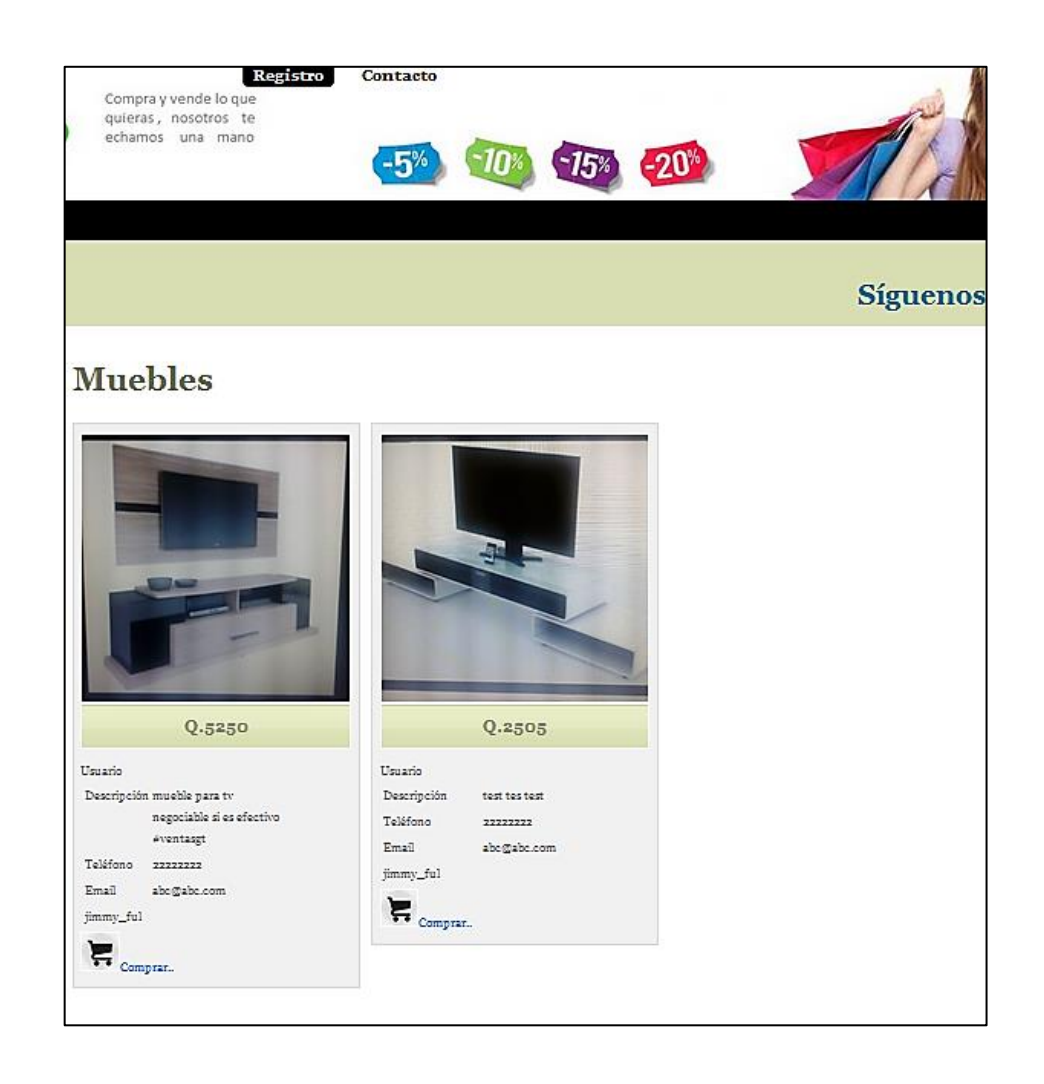

Fuente: elaboración propia, empleando Photoshop.

Una característica especial del presente proyecto, es la implementación de publicación de productos en tiempo real, lo que significa que, si estando dentro de la página de una categoría, un vendedor hace una publicación desde Instagram, automáticamente la fotografía será mostrada al cliente en el momento de la publicación, sin hacer un solo *click*, sin hacer una petición al servidor, para que le muestre los demás productos.

Una vez seleccionado el producto, se puede pasar al proceso de compra, el cual posee una pantalla previa para tener la oportunidad de apreciar el producto con una imagen grande y de mejor calidad.

### **5.1.2. Carrito de compras y proceso de compra**

A continuación se muestra la pantalla para agregar un producto al carrito de compra, o bien, para pasar a la compra de una vez.

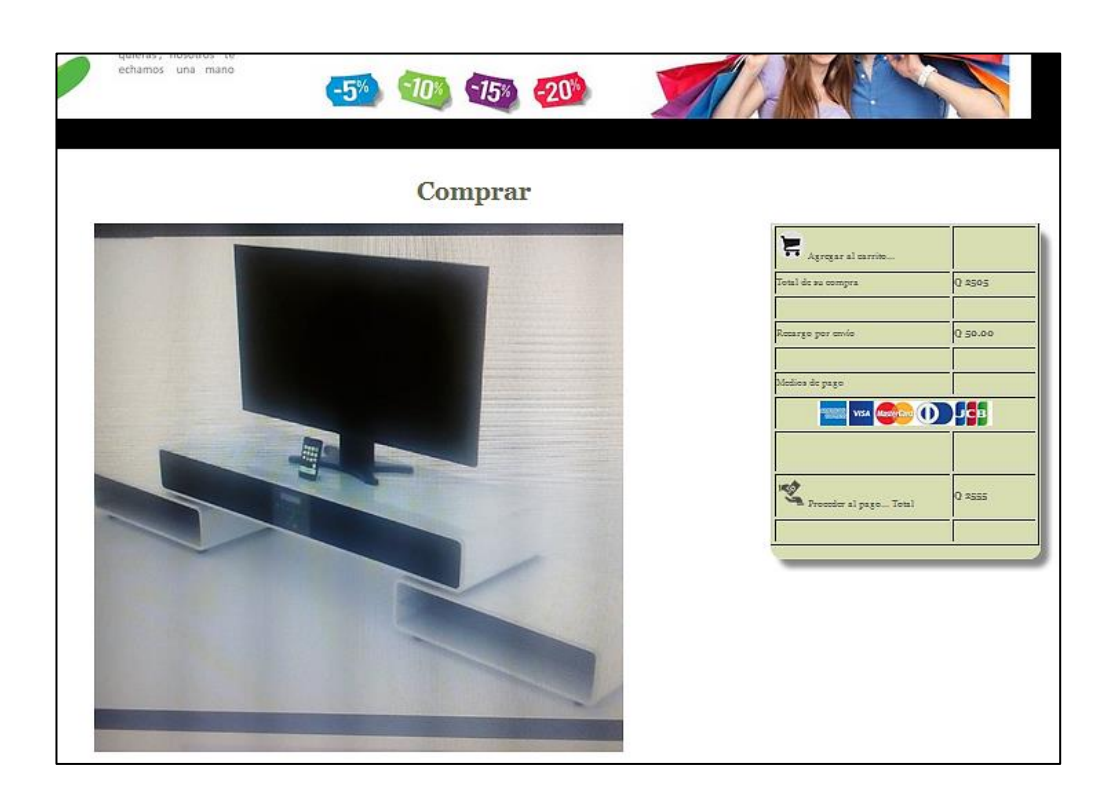

Figura 31. **Proceso de compra**

Fuente: elaboración propia, empleando Photoshop.

La tabla de la derecha, representa los cálculos aproximados con los datos obtenidos de Instagram, para realizar la compra.

## Figura 32. **Datos de la compra**

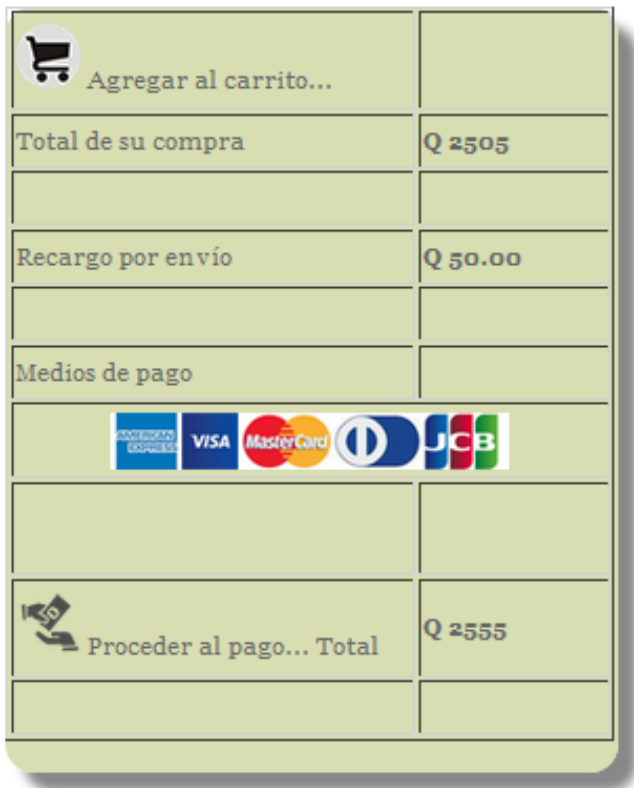

Fuente: elaboración propia, empleando Photoshop.

El prototipo permite también ver los comentarios y los *likes* que ha recibido el producto en Instagram, a manera de tener una retroalimentación de los clientes.

# Figura 33. **Comentarios y** *likes* **en Instagram**

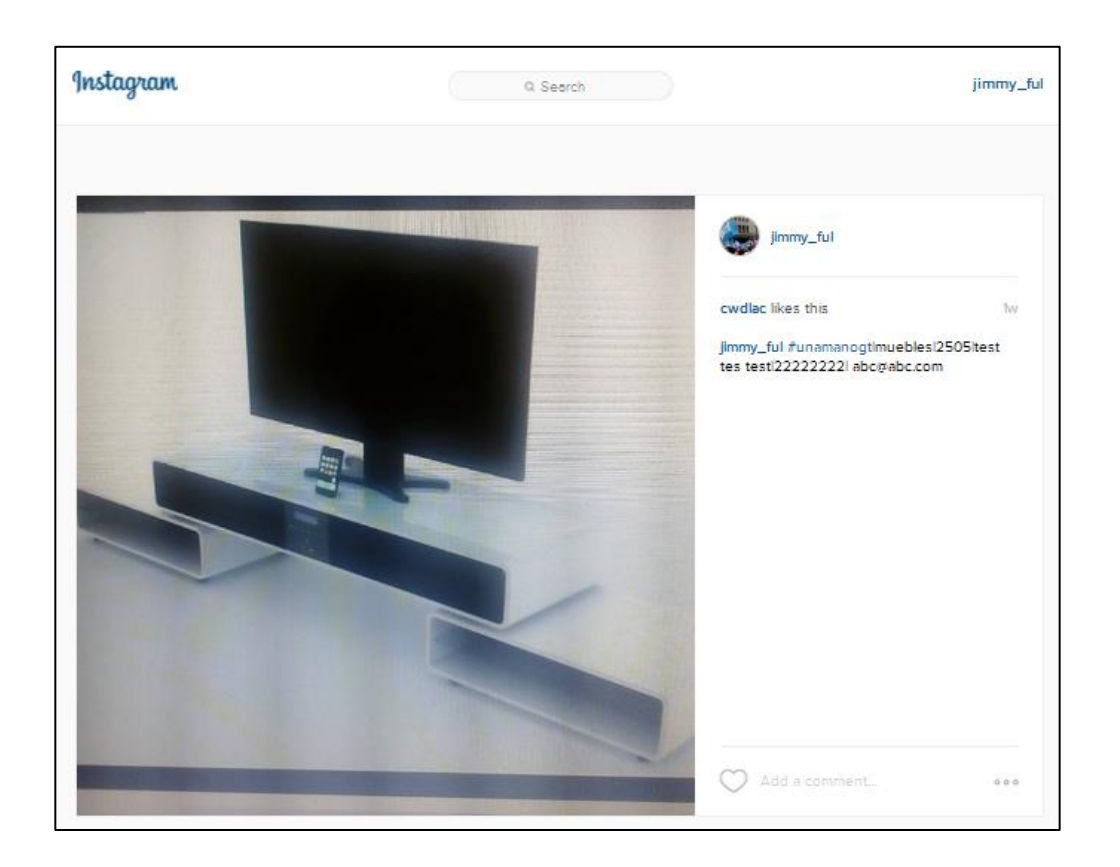

Fuente: elaboración propia, empleando Photoshop.

### **5.1.3. Registro de usuario**

El vendedor deberá registrarse en el portal de ventas, ya que será la única forma en puede hacer uso de la integración de Instagram y el portal.

## **5.1.4. Funciones para usuarios registrados**

Como todo portal, el prototipo también cuenta con opciones sugeridas, las cuales pueden utilizarse para administrar las ventas y el dinero recibido producto de las ventas.

### Figura 34. **Administración del usuario**

# Administracion de usuario

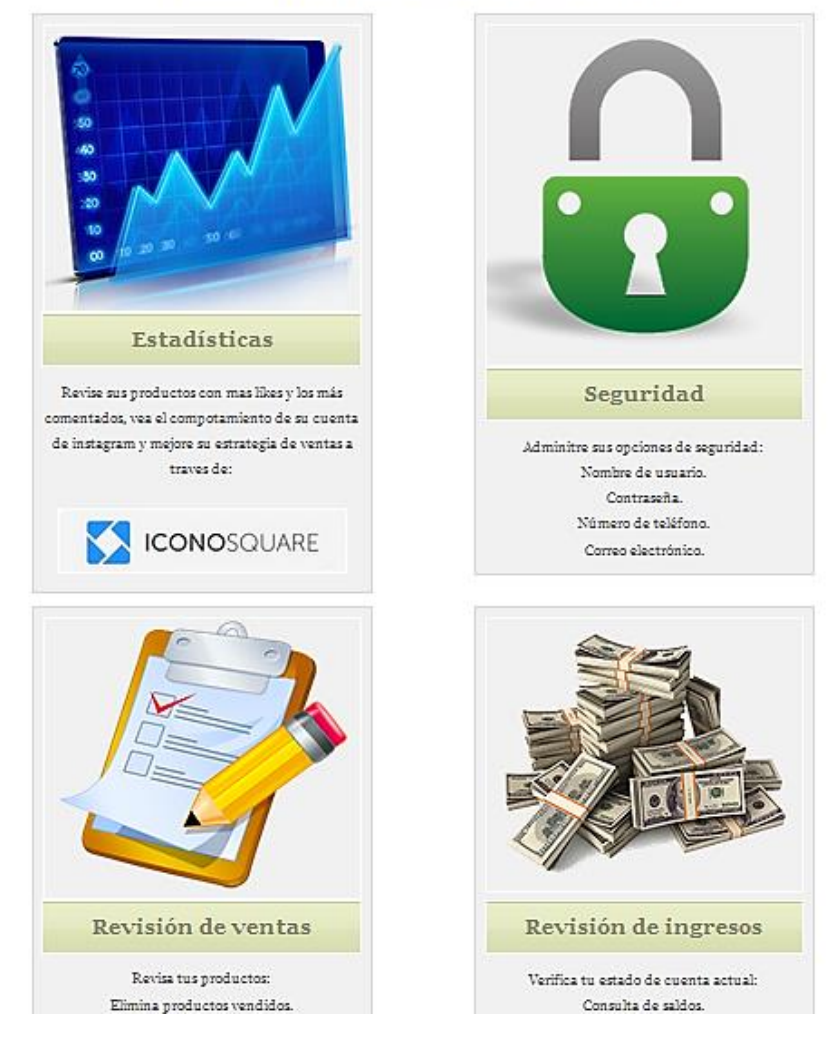

Fuente: elaboración propia, empleando Photoshop.

Esta sección administrativa para el usuario, en este caso el vendedor, es de importancia no solamente en el tema financiero sino también se da acceso a una herramienta de análisis, que le permite obtener la retroalimentación de los productos que está vendiendo y de los clientes que compran dichos productos.

#### **5.1.5. Análisis estadístico de uso y aceptación**

Todo portal de ventas debe contar al menos con un sistema básico para obtener la retroalimentación de los productos en venta. Esta herramienta es fundamental ya que ayuda al vendedor a analizar qué estrategia tomar de acuerdo a los datos estadísticos.

Para tal análisis, en el presente proyecto se propone la utilización de la herramienta de análisis IconoSquare, que es una herramienta de análisis estadístico para Instagram, posee una versión gratuita, con suficiente información para poder tomar una decisión, sobre qué estrategia de ventas puede tomarse. Para utilizarla, se habilitó un enlace en la página de administración del usuario.

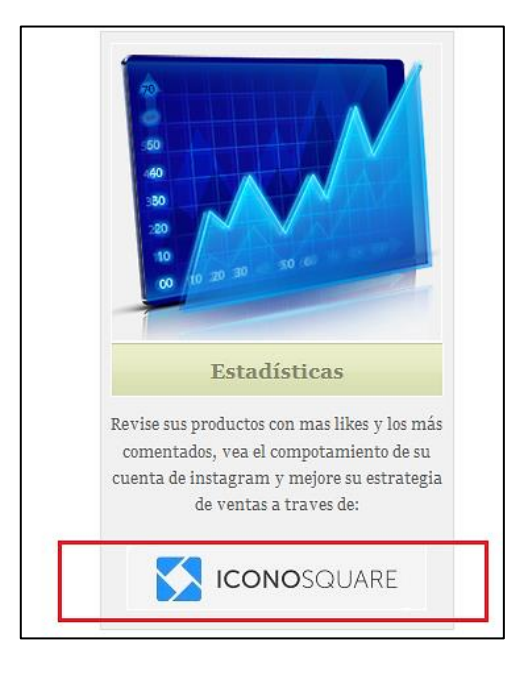

#### Figura 35. **Estadísticas a través de IconoSquare**

Fuente: elaboración propia, empleando Photoshop.

Estando en la página de IconoSquare, se solicita que ingrese con su usuario y contraseña de Instagram. Si este paso se realiza de manera satisfactoria, se abrirá la página de IconoSquare con un menú de funciones interesantes, sin embargo, lo que compete al presente proyecto y con la finalidad de mejorar las ventas, es la opción *Statistics*, estadísticas en español.

Es importante mencionar que el portal se encuentra en idioma inglés, por lo cual el usuario deberá tener un nivel básico o intermedio.

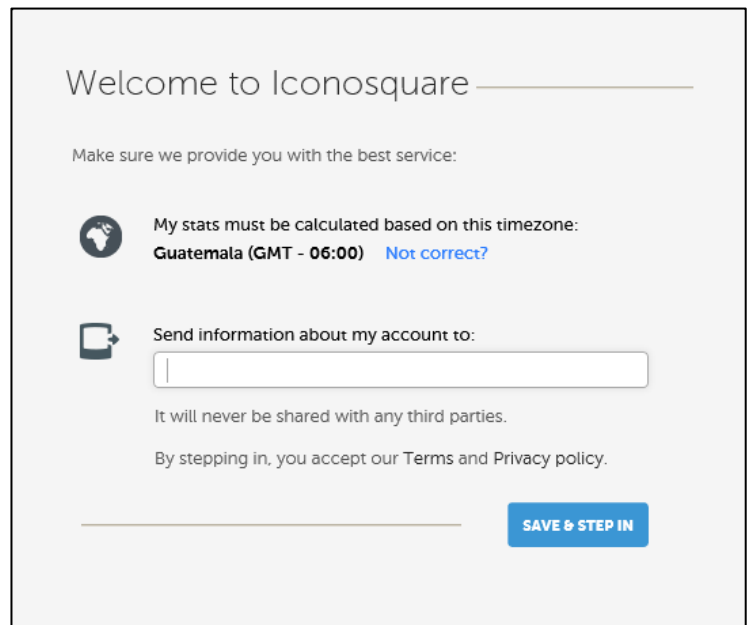

#### Figura 36. **Acceso a IconoSquare**

Fuente: Iconosquare. www.iconosquare.com*.* Consulta: julio de 2015.

Una vez dentro, deberá ubicarse en la opción *statistics*, como se muestra en la figura 37.

## Figura 37. **Opción de estadísticas**

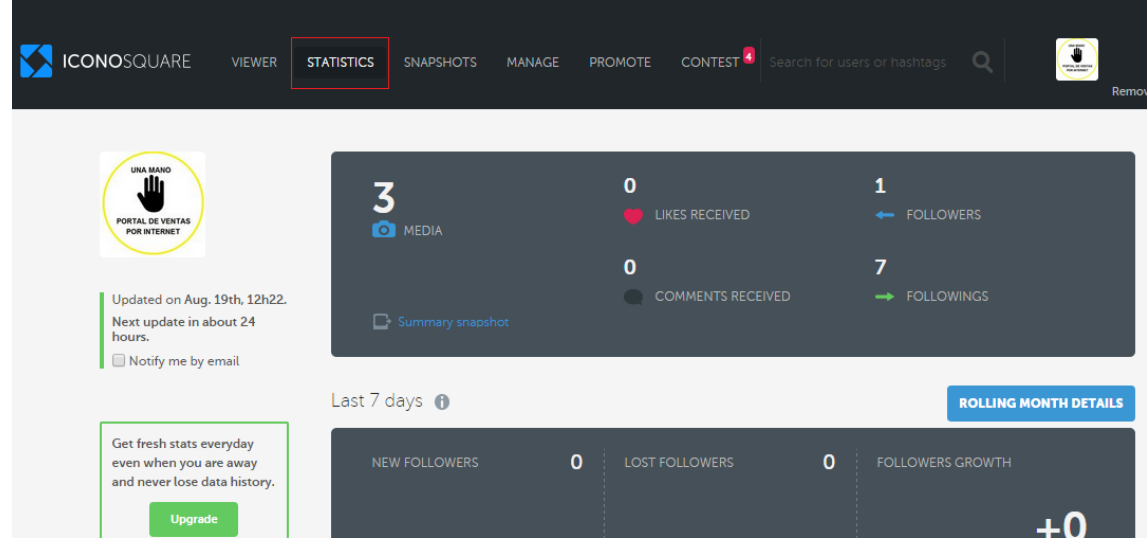

Fuente: Iconosquare. www.iconosquare.com. Consulta: julio de 2015.

Dentro de la opción de estadísticas existen varios elementos interesantes, los cuales se pueden utilizar para mejorar las ventas, gracias a la retroalimentación que estos brindan. A continuación se describen las principales.

 Resumen general: da la oportunidad de ver a un nivel superior los comentarios, *likes*, seguidores, usuario que se siguen y cantidad de productos publicados.

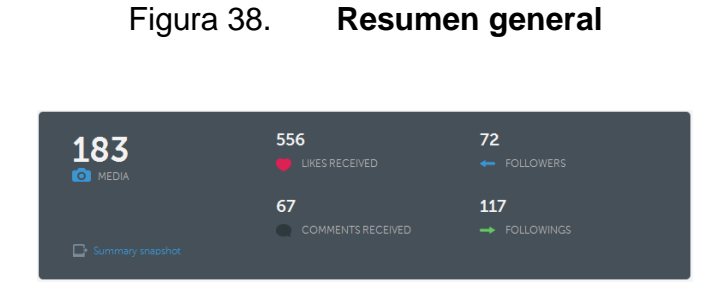

Fuente: Iconosquare. www.iconosquare.com. Consulta: julio de 2015.

 Fidelización: permite ver qué usuarios son los más activos en el perfil de ventas en Instagram, durante el último mes, así también cuales son los productos con mas *likes* y comentarios, con lo cual se puede identificar los productos *top* en los que los clientes están más interesados.

## Figura 39. **Seguidores con más interacciones**

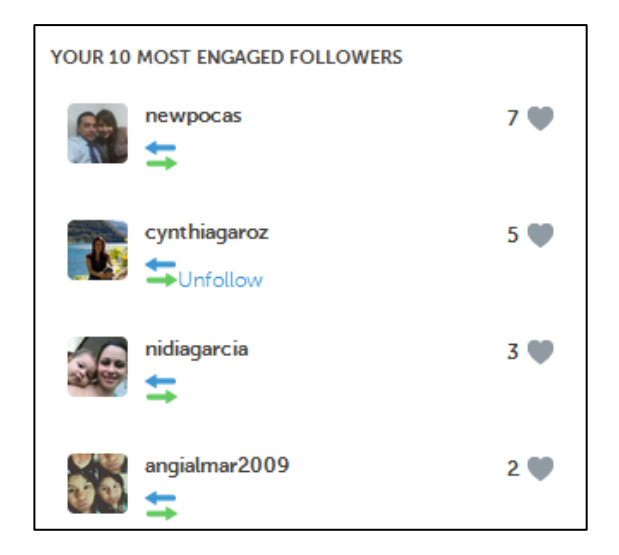

Fuente: Iconosquare. www.iconosquare.com. Consulta: julio de 2015.

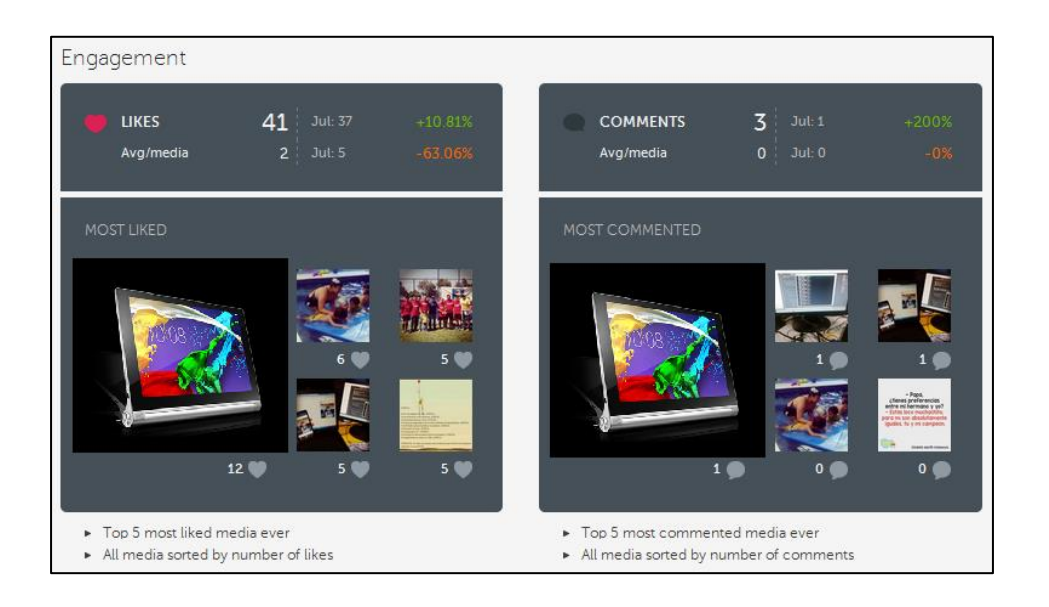

### Figura 40. **Productos con más interacciones**

Fuente: Iconosquare. www.iconosquare.com. Consulta: julio de 2015.

También es importante contar con una gráfica, que permite ver el grado de interés que tienen los clientes en los productos que se venden.

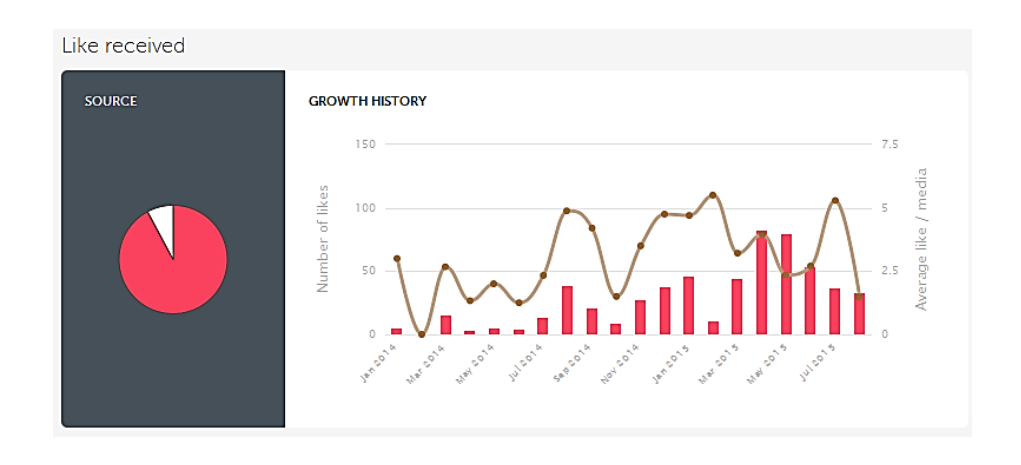

Figura 41. *Likes* **recibidos**

Fuente: Iconosquare. www.iconosquare.com. Consulta: julio de 2015.

Estas gráficas ayudan a ver el comportamiento de la gente, y el interés por los productos que se venden. De igual forma se cuenta con una gráfica de fechas y cantidad de comentarios que los clientes hacen de los productos, como se muestra en la siguiente figura.

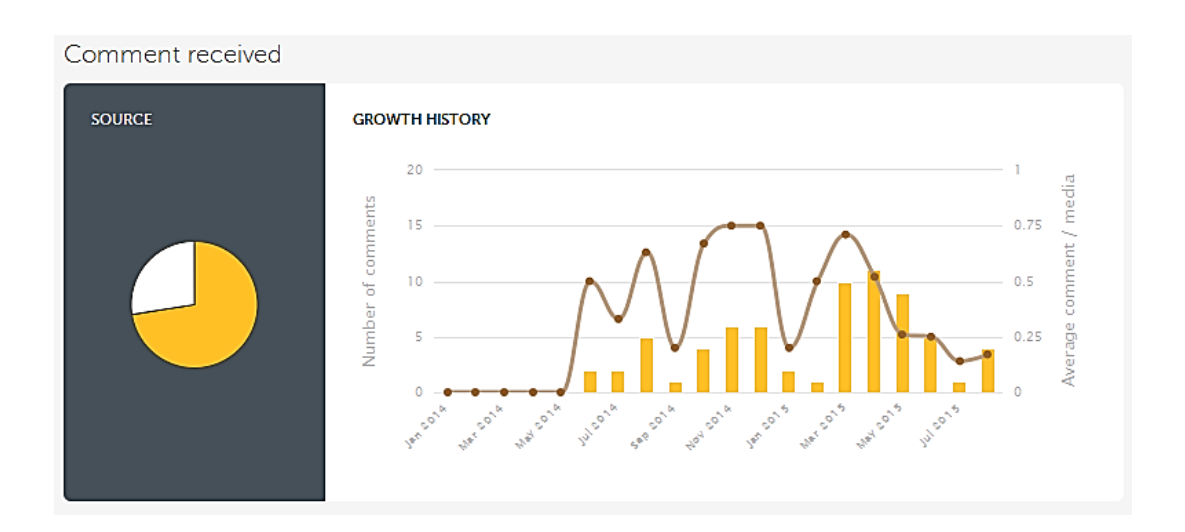

Figura 42. **Comentarios recibidos**

Fuente: Iconosquare. www.iconosquare.com. Consulta: julio de 2015.

 Optimización**:** una funcionalidad interesante y que es de mucha utilidad, es la llamada "el mejor momento para publicar". Esta función indica los días de la semana y la hora en la que regularmente se publican fotografías, y hace un análisis comparativo contra el día de la semana y la hora en que se ha tenido más interacciones con los clientes. El resultado de esta gráfica puede ayudar a identificar los mejores días para publicar y las mejores horas para hacerlo.

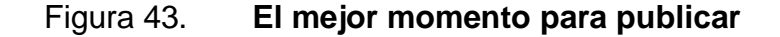

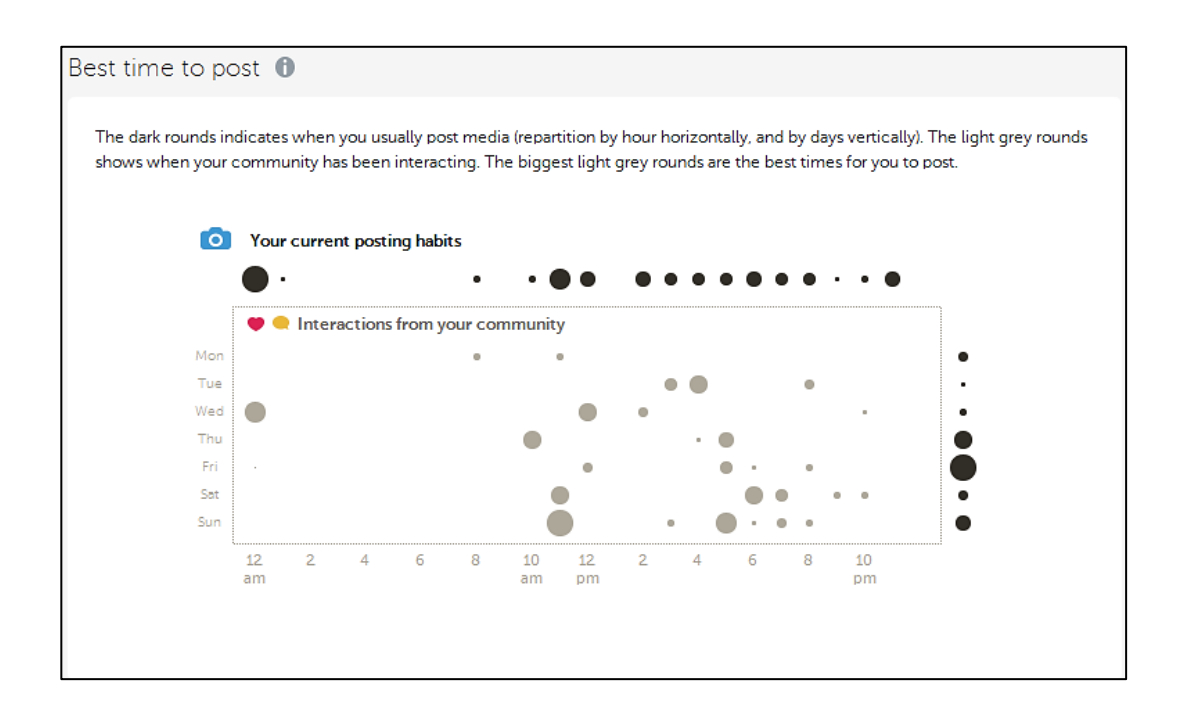

Fuente: Iconosquare. www.iconosquare.com. Consulta: julio de 2015.

#### **5.2. Publicación de productos en Instagram**

Para realizar una publicación en Instagram y que esta sea publicada a su vez, en el portal de ventas en internet, es necesario seguir los siguientes pasos:

#### **5.2.1. Paso 1. Tomar fotografía**

Ingresar a la aplicación de Instagram, seleccionar la opción de tomar fotografía. Se presentan dos opciones, la primera es seleccionar una fotografía existente y la otra es tomar la fotografía en el momento. Cualquiera de las dos es válida, y el siguiente paso es escribir los datos que acompañan a la imagen.

### **5.2.2. Paso 2. Escribir la leyenda de la fotografía**

Para escribir la leyenda de la fotografía es necesario cumplir con la siguiente estructura, para que la imagen pueda ser tomada en cuenta y publicada en el portal de ventas en internet.

### Figura 44. **Estructura de leyenda al pie de la fotografía**

Hashtag del catálogo | clasificación del producto | precio del producto | descripción del producto | teléfono de contacto | correo electrónico de contacto

Fuente: elaboración propia.

De acuerdo al siguiente ejemplo, los datos deberán ser ingresados de la siguiente manera:

- *Hashtag* de catálogo: #unamanogt.
- Clasificación del producto: electrónicos**.**
- Precio del producto: Q 950,00**.**
- Descripción del producto: Tablet Samsung**.**
- Teléfono de contacto: 22222222**.**
- Correo de contacto: abc@abc.com**.**

## Figura 45. **Leyenda al pie de fotografía**

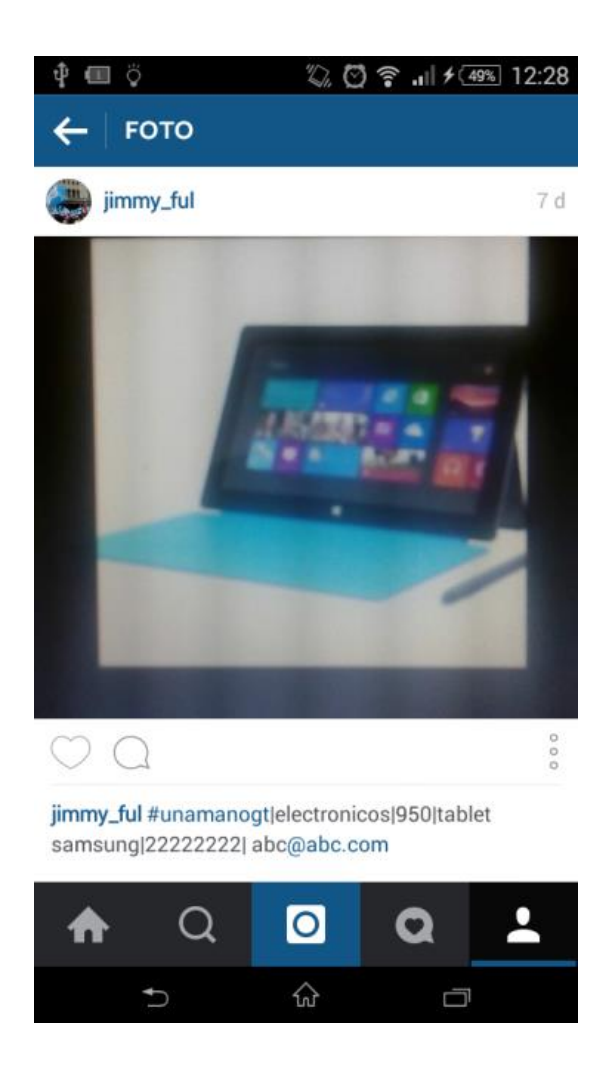

Fuente: elaboración propia, tomada de la aplicación Instagram.

El *hashtag* inicial es utilizado para identificar la página en donde se publicará, si fuera otro catálogo de ventas, aquí debería ir el *hashtag* distintivo.

El segundo campo el de clasificación de producto, permite clasificar la venta en las áreas definidas por el sistema del catálogo de ventas en línea.

El precio es el tercer campo, esta se utilizará en el catálogo, para asignarle un precio de venta al producto.

La descripción general, será también la descripción en el catálogo de ventas. Por último, el teléfono y correo de contacto, se utilizan para contactar al vendedor en caso un comprador esté interesado y requiera más datos.

El presente proyecto, hace uso del recurso de los *hashtags* y de las leyendas al pie de la foto, para capturar las imágenes publicadas en Instagram y almacenarlas en una base de datos.

Una vez almacenadas en la base de datos, se crea un servicio del cual, cualquier sistema de ventas por catálogo en internet puede hacer uso y publicar los productos en su propio sitio. Se desarrolló un prototipo de un catálogo de ventas en internet, el cual interactúa con Instagram, haciendo la aclaración, que ya una vez puesto un servicio de integración al público en internet, cualquier sistema puede hacer uso del mismo.

#### **5.2.3. Paso 3. Publicar fotografía**

Al finalizar el proceso se selecciona el *check* en la parte superior derecha como se muestra en la figura 46, y si todo está correcto, la fotografía es publicada en el portal de ventas.

### Figura 46. **Publicación de fotografía en Instagram**

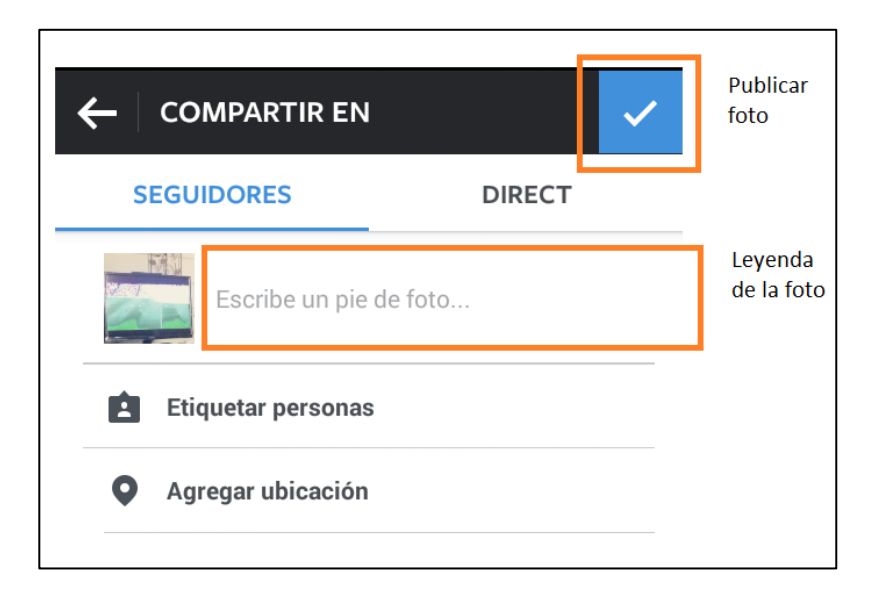

Fuente: elaboración propia, tomada de la aplicación Instagram.

Esta es la manera en que la aplicación debe ser usada, para publicar desde Instagram, un producto en un portal de ventas en internet.

Es importante que el perfil del usuario que publica las fotografías sea público, que es un requisito de seguridad y privacidad de Instagram, para tener acceso al contenido multimedia, caso contrario, la notificación para publicar no llega al portal de ventas en línea.

# **6. ANÁLISIS COSTO BENEFICIO**

La propuesta fue desarrollada bajo tres principios básicos: maximizar la inversión, bajo costo de operación y fácil utilización.

#### **6.1. Costos**

La tabla comparativa de costos, se basó en periódicos locales en la sección de oferta, de las cuales se obtuvieron precios de referencia del mercado, consultados durante agosto de 2015.

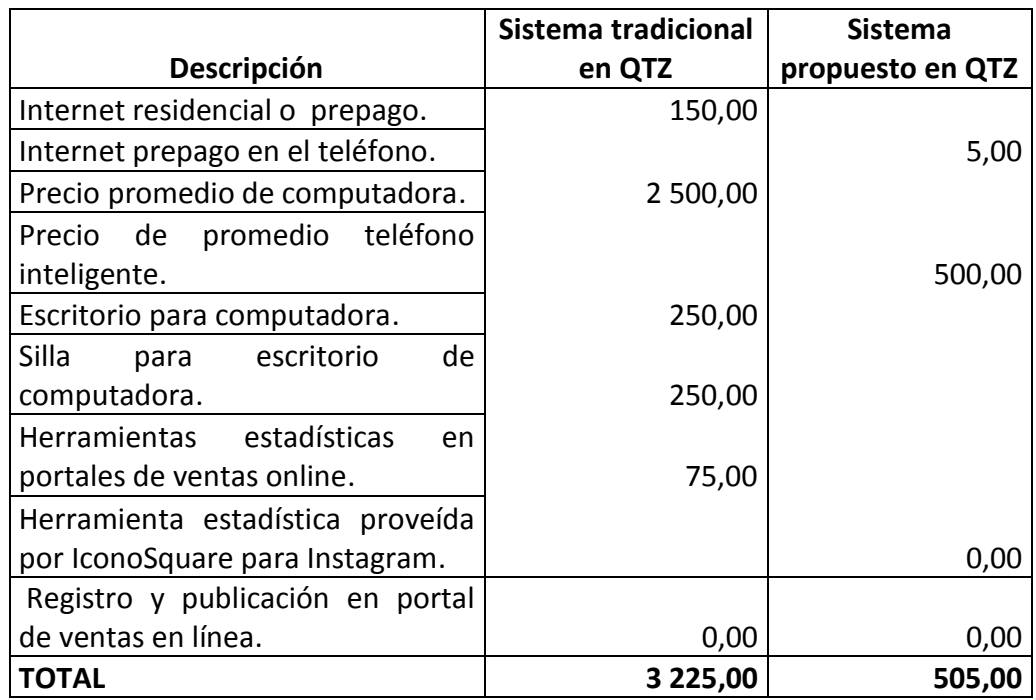

#### Tabla V. **Tabla comparativa de costos**

Fuente: elaboración propia.

De acuerdo a la comparación de precios, se puede mencionar algo importante, el uso de la computadora aumenta en un 500 % los precios, mientras que el uso únicamente del celular publicando productos a través de la red Instagram es mucho más económico, por lo que el beneficio es evidente. Con una inversión baja, se puede obtener un costo de operación más competitivo, que permita al usuario manejar los precios de los productos, de tal manera que, pueda recuperar lo invertido en el menor tiempo posible.

Algunos portales de venta poseen aplicaciones gratuitas para móviles, sin embargo ninguna, que publique los productos desde Instagram.

#### **6.2. Ventajas**

- Fácil y práctica la utilización del sistema propuesto, toma la fotografía y le escribe un mensaje con una estructura predefinida.
- Publicación de los productos en tiempo real.
- Consulta estadísticas a través de IconoSquare para obtener retroalimentación de los productos y los clientes.
- **•** Gratuito.
- Oportunidad de publicitarse a través de Instagram en sus redes cercanas de amigos, familiares y clientes, y a la vez colocar el producto a la venta, de manera inmediata.
- Planes de internet desde Q 5,00 con 150 Mb de navegación.

 No hay que descargar las fotografías a la computadora y pasar por todo un proceso para editarlas y publicarlas.

### **6.3. Desventajas**

- Resistencia al cambio, los usuarios no están acostumbrados a ver sus productos en una computadora.
- Para personas que no usan redes sociales, pueden no ver los beneficios.
- Personas que no utilizan teléfonos inteligentes, pueden no ver los beneficios del modelo de ventas propuesto.

Se presentó un análisis, que le permite al usuario ver el beneficio del uso del proyecto propuesto. De tal manera que pueda tomar una decisión estratégica que le permita recuperarse lo más pronto posible de una inversión inicial y empezar a generar ganancias con un costo bajo.

# **CONCLUSIONES**

- 1. Las redes sociales son el medio perfecto para hacer negocios, no solo todos están conectados, sino también a otras redes de contactos, lo cual favorece la propagación de la información.
- 2. La innovación atrae tanto a vendedores como compradores, el uso de tecnología para vender, es bien aceptada en el mercado.
- 3. La facilidad de uso de una aplicación, determina el nivel de atracción de los usuarios que la utilizan, es importante desarrollar aplicaciones amigables, que con unos cuantos clics se cumpla con el objetivo que usuario espera.
- 4. Actualmente la tecnología está al alcance de todos, el mercado de las telecomunicaciones en Guatemala hacen que así sea. Planes de internet desde Q 5,00, teléfonos inteligentes desde Q 300,00 reducen los costos para un comerciante, al momento de optar por promocionar y vender por internet.
- 5. Es determínate para el éxito de un negocio contar con retroalimentación, tanto de productos, como de clientes, que le ayuden a tomar decisiones estratégicas, para proveer un mejor servicio y obtener mejores ingresos.
## **RECOMENDACIONES**

- 1. Para mejorar las ventas es indispensable contar con presencia en redes sociales, estas permiten interactuar con los clientes de manera personalizada.
- 2. El costo de oportunidad de no utilizar tecnología es alto, la tendencia es la automatización de procesos, ventas *online*, retroalimentación y contacto con el cliente a través de las redes sociales, si los objetivos de la empresa no lo tienen contemplado, es recomendable alinearlos con el uso de tecnología.
- 3. Utilizar todos los canales de ventas que tenga a disposición, no todos los clientes compran a través de un solo canal.
- 4. Utilizar siempre herramientas tecnológicas que permitan obtener una retroalimentación para analizar cómo están las ventas y como están posicionados los productos. Esto ayudará a tomar mejores decisiones estratégicas.

## **BIBLIOGRAFÍA**

- 1. *Api de Instagram*. [en línea]. <http://instagram.com/developer/>. [Consulta: 30 de julio de 2015].
- 2. *Express documentación*. [en línea]. <http://expressjs.com/starter/installing.html>. [Consulta: 5 de julio de 2015].
- 3. FONSECA, Alexandre. *Fundamentos del e-commerce: tu guía de comercio electrónico y negocios online*. España: Alexandre Fonseca, 2014. 116 p.
- 4. GREEN, James V. *The opportunity Analysis Canvas*. USA: Create Space, 2015. 190 p.
- 5. MANZOOR, Ameer. *E-commerce: A Introduction*. United Kindom: LAP Lambert, 2010. 432 p.
- 6. *Mongoose documentación*. [en línea]. <http://mongoosejs.com/docs/guide.html>. [Consulta: 5 de julio de 2015].
- 7. *Nodejs documentación*. [en línea]. < https://nodejs.org/documentation/>. [Consulta: 5 de julio de 2015].
- 8. *Socket.io documentación*. [en línea]. <http://socket.io/docs/>. [Consulta: 5 de julio de 2015].
- 9. Wikipedia. *La web 2*. [en línea]. <http://es.wikipedia.org/wiki/Web\_2.0>. [Consulta: 29 de julio de 2015].
- 10. *\_\_\_\_\_\_\_\_. Comercio electrónico*. [en línea]. <http://es.wikipedia.org/wiki/Comercio\_electr%C3%B3nico>. [Consulta: 15 de julio de 2015].